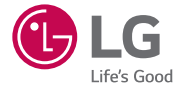

# *GUÍA DEL USUARIO*

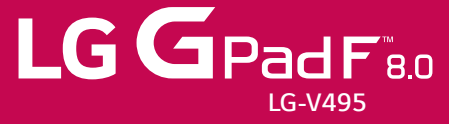

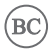

*MFL69080001 (1.0) www.lg.com*

- • Algunos de los contenidos de este manual podrían diferir de su dispositivo dependiendo de la versión de software del dispositivo, de la versión del sistema operativo o de su proveedor de servicios, y están sujetos a cambios sin previo aviso.
- • Utilice siempre accesorios LG originales. Los elementos incluidos están diseñado únicamente para este dispositivo, y podrían no ser compatibles con otros dispositivos.
- Este dispositivo no es adecuado para personas con alguna discapacidad visual va que cuenta con un teclado en pantalla táctil.
- • Todas las capturas de pantalla en esta guía son a modo de ejemplo.
- • Las pantallas reales y el color del dispositivo pueden variar.

# **DECLARACIÓN DE GARANTÍA LIMITADA**

#### **1. LO QUE CUBRE ESTA GARANTIA:**

LG le ofrece una garantia limitada de que la unidad de suscriptor adjunta y sus accesorios incluidos estaran libres de defectos de materiales y mano de obra segun los terminos y condiciones siguientes:

- (1) La garantia limitada del producto se prolonga durante DOCE (12) MESES contado a partir de la fecha de adquisicion del producto. El periodo de garantia restante QUINCE (15) MESES de la unidad que se esta reparando o sustituyendo se determinara mediante la presentacion del recibo de ventas original por la compra de la unidad.
- (2) La garantia limitada se extiende solo al comprador original del producto y no es asignable ni transferible a ningun otro comprador o usuario final subsecuentes.
- (3) Esta garantia solo es buena para el comprador original del producto durante el periodo de garantia siempre que sea en los EE.UU., incluidos Alaska, Hawaii, los territorios de los EE.UU. y todas las provincias canadienses.
- (4) La carcasa externa y las partes cosmeticas estaran libres de defectos al momento de la distribucion, y por tanto no estaran cubiertas por los terminos de esta garantia limitada.
- (5) A solicitud de LG, el consumidor debera aportar informacion aceptable para probar la fecha de compra.
- (6) El cliente se hara cargo del costo de envio del producto al Departamento de servicio al cliente de LG. LG se hara cargo del costo de envio del producto de vuelta al consumidor despues de realizar el servicio segun esta garantia limitada.

#### **2. LO QUE NO CUBRE ESTA GARANTIA:**

- (1) Defectos o danos producto del uso del producto de una forma distinta de la normal y acostumbrada.
- (2) Defectos o danos producto de un uso anormal, condiciones anormales, almacenamiento inadecuado, exposicion a humedad o agua, modificaciones no autorizadas, conexiones no autorizadas, reparacion no autorizada, mal uso, negligencia, abuso, accidentes, alteraciones, instalacion incorrecta o cualquier otro acto que no sea responsabilidad de LG, incluido el dano causado por la transportacion, fusibles fundidos y derrames de alimentos o liquidos.
- (3) Rotura o danos a las antenas a menos que hayan sido ocasionadas directamente por defectos en los materiales o mano de obra.
- (4) El consumidor debe notificar al Departamento de servicio al cliente de LG el supuesto defecto o desperfecto del producto durante el periodo de garantia limitada aplicable para hacer efectiva la garantia.

# **DECLARACIÓN DE GARANTÍA LIMITADA**

- (5) Productos a los que se haya eliminado el numero de serie, o en los que este sea ilegible.
- (6) Esta garantia limitada se otorga en lugar de cualquier otra garantia, explicita o implicita, de hecho o por lo dispuesto en las leyes, establecido por ellas o implicado, incluso, aunque de manera enunciativa y no limitativa, cualquier garantia implicita de comerciabilidad o adecuacion para un uso en particular.
- (7) Danos resultantes del uso de accesorios no aprobados por LG.
- (8) Todas las superficies de plastico y todas las demas piezas externas expuestas que se rayen o danen debido al uso normal por parte del cliente.
- (9) Productos que hayan sido puestos en funcionamiento por encima de las limitaciones maximas indicadas.
- (10) Productos utilizados u obtenidos en un programa de arrendamiento.
- (11) Consumibles (como seria el caso de los fusibles).

### **3. LO QUE HARÁ LG:**

LG, a su exclusivo criterio, reparará, reemplazará o rembolsará el precio de compra de cualquier unidad que no cumpla con la presente garantía limitada. LG puede, a su elección, optar por usar partes o unidades nuevas, restauradas o reacondicionadas equivalentes en cuanto a funcionalidad. Además, LG no reinstalará o realizará copias de seguridad de ningún dato, aplicación o software que el usuario haya agregado a la tablet. Por lo tanto, se recomienda que usted realice una copia de seguridad de todo dato o información de ese tipo antes de enviar la unidad a LG, de modo de evitar una pérdida permanente de esa información.

#### **4. DERECHOS DE LA LEY ESTATAL:**

No se aplica a este producto ninguna otra garantia explicita. LA DURACION DE CUALQUIER GARANTIA IMPLICITA, INCLUIDA LA GARANTIA IMPLICITA DE COMERCIABILIDAD, SE LIMITA A LA DURACION DE LA GARANTIA EXPLICITA AQUI INDICADA. LG NO TENDRA RESPONSABILIDAD LEGAL POR LA PERDIDA DEL USO DE ESTE PRODUCTO, LAS INCOMODIDADES, PERDIDAS O CUALQUIER OTRO DANO, DIRECTO O CONSECUENCIAL, QUE SE PRODUZCA POR EL USO O LA INCAPACIDAD DE USAR ESTE PRODUCTO, NO POR LA VIOLACION DE CUALQUIER GARANTIA EXPLICITA O IMPLICITA, INCLUIDA LA GARANTIA IMPLICITA DE COMERCIABILIDAD APLICABLE A ESTE PRODUCTO.

Algunos paises no permiten la excluyente de limitacion de danos incidentales o consecuenciales, o las limitaciones sobre la duracion de la garantia implicita, de modo que es posible que estas limitaciones o exclusiones no se le apliquen a usted. Esta garantia le concede derechos legales concretos y es posible que tambien tenga otros derechos, que varian de estado a estado.

### **5. CÓMO OBTENER SERVICIO POR LA GARANTÍA:**

Para obtener servicio de esta garantia llame al siguiente telefono desde cualquier ubicacion continental de los Estados Unidos:

#### **Tel. 1-800-793-8896 o Fax. 1-800-448-4026**

O visite http://us.lgservice.com. También puede enviar correspondencia a:

LG Electronics Service- Mobile Handsets, P.O. Box 240007, Huntsville, AL 35824

**NO DEVUELVA SU PRODUCTO A LA DIRECCIÓN ARRIBA INDICADA.** Llame o escriba para conocer la ubicación del centro de servicio autorizado LG más cercano a usted y los procedimientos necesarios para presentar una reclamación por garantía.

#### **7.11 Leyes relacionadas con la garantía**

Las siguientes leyes rigen las garantías en ventas minoristas para bienes de consumo:

- **•** La ley Song-Beverly sobre garantía al consumidor de California [CC §§1790 et seq].
- **•**  El código comercial uniforme de California, división dos [Com C §§2101 et seq].
- **•** La ley Magnuson-Moss de mejora de garantías del comité de comercio federal [15 USC §§2301 et seq; 16 CFR partes 701– 703]. Una garantía Magnuson-Moss típica es una promesa escrita de que un producto está libre de defectos o una promesa escrita de devolución de dinero, reparación o reemplazo de bienes defectuosos. [Consulte 15 USC §2301(6).] Las medidas de compensación incluyen daños por no cumplir con un contrato de servicios escrito, garantía escrita o por violar las provisiones de publicación. [Consulte 15 USC §2310(d).] Salvo para algunos requisitos de publicación y etiquetado, la ley federal no se sobrepone a la ley del estado. [Consulte 15 USC §2311.]

La ley de garantía al consumidor no afecta los derechos y obligaciones de las partes bajo el Código comercial uniforme del estado, salvo cuando las provisiones de la ley prevalecen sobre las del código comercial en caso de existir un conflicto entre tales provisiones. [CC §1790.3.]

Para propósitos de acciones reclamatorias pequeñas, este curso de centrará en los derechos y deberes indicados en las leyes del estado.

# **Contenido**

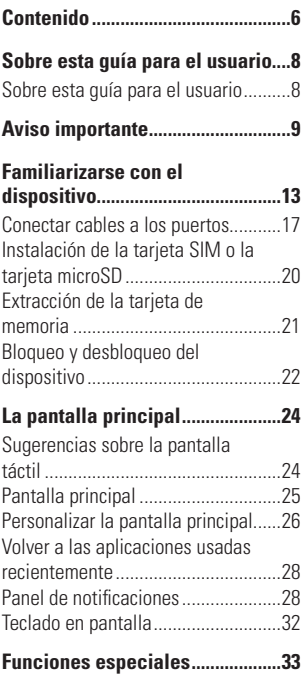

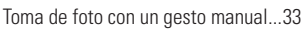

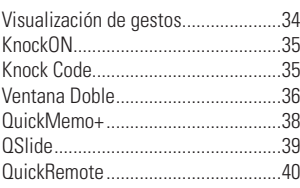

# **[Configuración de la cuenta de](#page-42-0)**

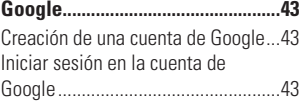

# **[Conectarse a redes y](#page-44-0)**

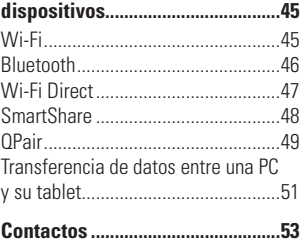

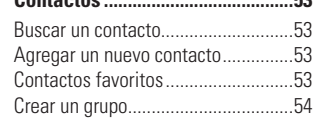

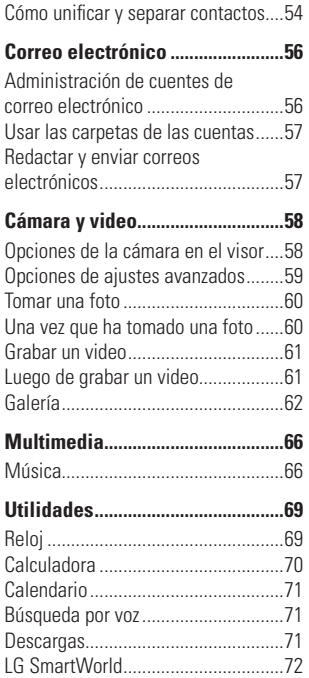

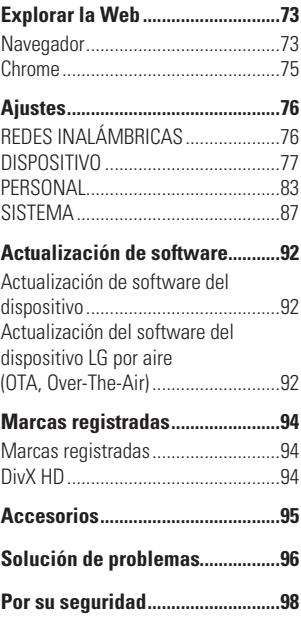

# <span id="page-7-0"></span>**Sobre esta guía para el usuario**

# **Sobre esta guía para el usuario**

- • Antes de usar el dispositivo, por favor lea atentamente este manual. De esta forma, se asegurará de utilizar el dispositivo correctamente y de forma segura.
- • Algunas de las imágenes y capturas de pantalla proporcionadas en esta guía pueden ser distintas de las de su dispositivo.
- Su contenido puede ser diferente del producto final, o del software proporcionado por los proveedores de servicio. Este contenido puede estar sujeto a cambios sin previo aviso. Para obtener la última versión de este manual, visite el sitio web de LG en www. lg.com.
- Las aplicaciones y funciones de su dispositivo pueden variar en función de su país, su región o sus especificaciones de hardware. LG no se hace responsable de problemas de rendimiento que resulten del uso de aplicaciones desarrolladas por proveedores ajenos a LG.
- • LG no se hace responsable de ningún problema de rendimiento o incompatibilidad resultante de la edición de los ajustes del registro o de la modificación del software del sistema operativo. Cualquier intento de personalizar el sistema operativo puede provocar fallas en el funcionamiento del dispositivo o sus aplicaciones.
- • El software, el audio, los fondos de pantalla, las imágenes y otros medios proporcionados junto con el dispositivo, tienen una licencia de uso limitado. Si extrae y usa estos materiales para usos comerciales u otros propósitos, puede infringir leyes de copyright. Como usuario, es el único responsable del uso ilícito del material multimedia.
- • Pueden aplicarse cargos adicionales por el servicio de datos, como la mensajería, la carga y descarga, la sincronización automática o el uso de servicios de localización. Para evitar el cobro de dichos cargos, seleccione un plan de datos adecuado a sus necesidades. Contacte a su proveedor de servicio para obtener más detalle.

# <span id="page-8-0"></span>**Aviso importante**

# **¡Por favor, lea esta información antes de comenzar a usar su tablet!**

Antes de llevar la tablet a reparación o llamar a un representante del servicio técnico, compruebe si alguno de los problemas que presenta la tablet se describe en esta sección.

# **1. Memoria del dispositivo**

Es necesario comprobar la memoria del dispositivo y eliminar algunos datos, como aplicaciones, para disponer de más espacio en la memoria.

### Para desinstalar aplicaciones:

- **1**  $\text{Toque } \bigcap \bigcup \{0\} > 0$  > **Aplicaciones.**
- **2** Cuando se muestren todas las aplicaciones, desplácese y seleccione la aplicación que desea desinstalar.
- **3** Toque **Desinstalar**.

# **2. Optimizar la vida útil de la batería**

Extienda la duración de su batería al desactivar funcionalidades que no necesite ejecutar constantemente en segundo plano. Puede controlar la forma en que las aplicaciones y los recursos consumen la energía de la batería.

### Extensión de la vida útil de la batería de su dispositivo:

• Desactive las comunicaciones de radio cuando no las esté usando. Si no usa Wi-Fi, Bluetooth o GPS, desactívelos.

### **Aviso importante**

- • Disminuya el brillo de la pantalla y fije un límite de tiempo de pantalla más corto.
- • Desactive la sincronización automática de Gmail, Calendario, Contactos y otras aplicaciones.
- • Algunas aplicaciones descargadas pueden consumir energía de la batería.
- • Al utilizar aplicaciones descargadas, verifique el nivel de carga de la batería.

# **3. Antes de instalar una aplicación o un sistema operativo de fuente abierta**

# **ADVERTENCIA**

- $\triangleright$  Si instala y utiliza un sistema operativo diferente al proporcionado por el fabricante, puede hacer que el dispositivo no funcione correctamente. Además, la garantía de su dispositivo se anulará.
- $\triangleright$  Para proteger el dispositivo y sus datos personales, descargue únicamente aplicaciones que procedan de fuentes seguras, como Play Store™. Si se han instalado aplicaciones de forma incorrecta en su dispositivo, es posible que este no funcione normalmente o que se produzca un error grave. Debe desinstalar del dispositivo dichas aplicaciones y todos sus datos y ajustes.

# **4. Uso de la función de reinicio completo (restablecer valores de fábrica)**

Si el dispositivo no se restaura a la condición original, use Reinicio completo (Restablecer valores de fábrica) para inicializarlo.

- **1** Apague el dispositivo.
- **2** Mantenga presionada la **Tecla Encender/Bloquear** + **Tecla de Volumen Inferior** al mismo tiempo.
- **3** Suelte solamente la **Tecla Encender/Bloquear** brevemente cuando aparezca el logotipo de inicio y luego vuelva a mantenerla presionada de inmediato
- **4** Cuando aparezca la pantalla de restablecimiento a la configuración de fábrica, suelte todas las teclas.
- **5** Presione la **Tecla de Volumen Inferior** para desplazarse hasta **Yes** (Sí) y luego presione la **Tecla Encender/Bloquear** para continuar.
- **6** Presione la **Tecla de Volumen Inferior** para desplazarse hasta **Yes** (Sí) una vez más y luego presione la **Tecla Encender/Bloquear** para confirmar.
- **7** Su dispositivo restablece la configuración de fábrica.

#### **ADVERTENCIA**

 $\triangleright$  Si ejecuta un reinicio completo, se eliminarán todas las aplicaciones, los datos del usuario y las licencias de DRM. Recuerde que debe hacer una copia de seguridad de todos los datos importantes antes de ejecutar el Reinicio completo.

# **5. Abrir y alternar aplicaciones**

Es fácil realizar varias tareas con Android; puede mantener más de una aplicación en ejecución al mismo tiempo. No es necesario salir de una aplicación para abrir otra. Puede utilizar varias aplicaciones abiertas y cambiar de una a otra. Android administra cada aplicación, deteniéndolas e iniciándolas según sea necesario, para garantizar que las aplicaciones inactivas no consuman recursos innecesariamente.

**1** Toque  $\Box$ . Aparecerán vistas previas de aplicaciones recientemente utilizadas.

### **Aviso importante**

- **2** Toque la aplicación a la que desea acceder. Esta acción no detiene la ejecución de la aplicación anterior en el segundo plano. Asegúrese de tocar  $\triangleleft$  para retirar una aplicación luego de usarla.
	- • Para cerrar una aplicación de la lista de aplicaciones recientes, deslice la vista previa de la aplicación a la izquierda o a la derecha. Para borrar todas las aplicaciones, toque **Borrar todo**.

# **6. Si la pantalla se congela**

Si la pantalla se congela o el dispositivo no responde al intentar operarlo:

Mantenga presionada la **Tecla Encender/Bloquear** durante unos 10 segundos para restablecer el dispositivo. Para apagar el dispositivo, mantenga presionada la **Tecla Encender/Bloquear** durante unos 20 segundos. Si sigue sin funcionar, póngase en contacto con el centro de servicio.

# <span id="page-12-0"></span>**Vista frontal**

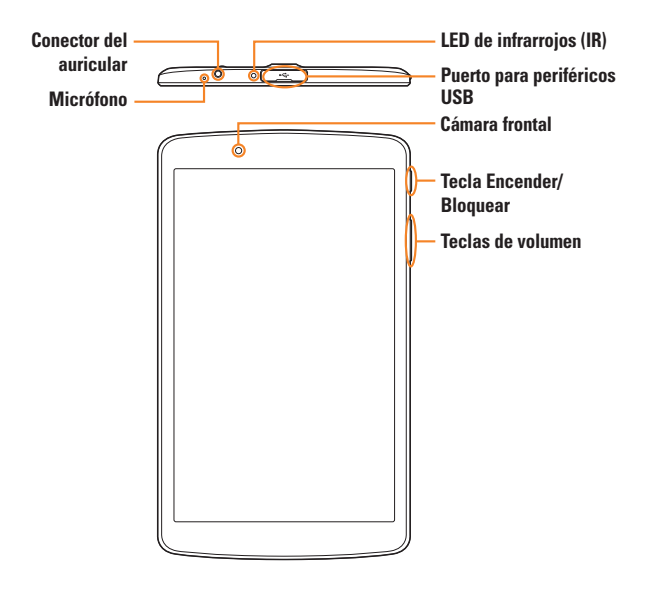

# **Vista posterior**

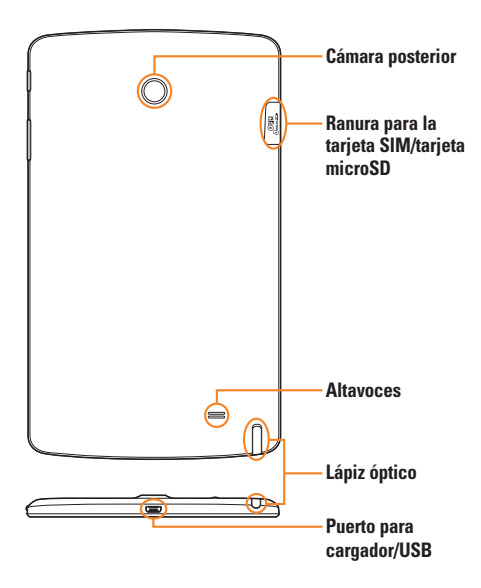

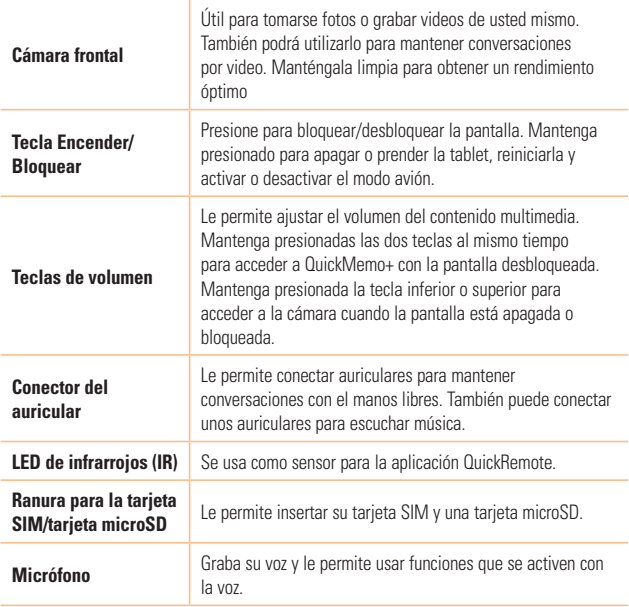

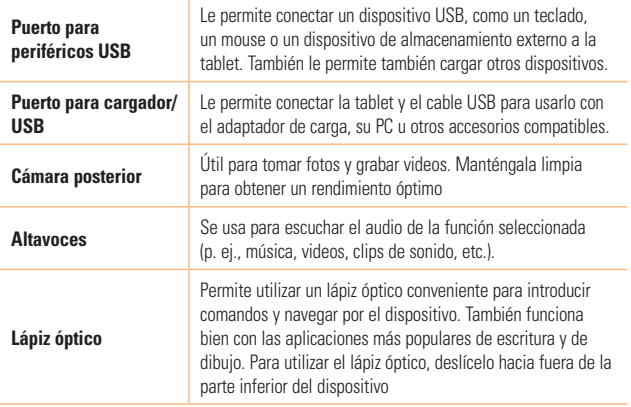

# <span id="page-16-0"></span>**Conectar cables a los puertos**

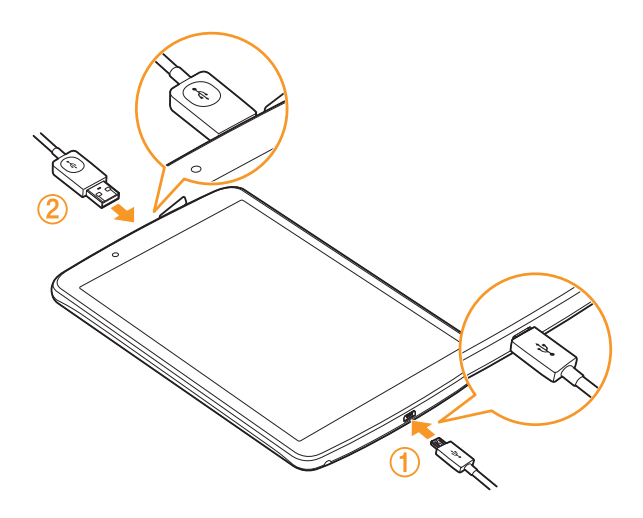

# 1. Carga de la batería

El Puerto para cargador/USB se encuentra ubicado en la parte inferior del dispositivo. Inserte el cargador y conéctelo a un tomacorriente.

Cargue la batería antes de usar el dispositivo por primera vez. Use el cargador para cargar la batería. También puede usarse una computadora para cargar la batería al conectar el dispositivo a esta usando el cable USB.

# **ADVERTENCIA**

▶ Use solo cargadores, baterías y cables aprobados por LG. Si usa cargadores, baterías o cables no aprobados, podría causar demoras en la carga de la batería. Igualmente pueden provocar una explosión de la batería o daño al dispositivo, lo que no está cubierto por la garantía.

### **A** NOTA:

- $\blacktriangleright$  El dispositivo tiene una batería interna recargable. Por su seguridad, no extraiga la batería incorporada en el producto.
- $\blacktriangleright$  La batería debe cargarse completamente antes de usar el dispositivo por primera vez para prolongar su vida útil.

El dispositivo soporta una tarjeta microSD de hasta 128 GB. Dependiendo del fabricante y el tipo de la tarjeta de memoria, algunas tarjetas de memoria podrían no ser compatibles con su dispositivo.

# 2. Conexión de un dispositivo USB a su tablet

El puerto de periféricos USB se encuentra ubicado en la parte superior del dispositivo. Inserte el cable USB y conéctelo al otro dispositivo.

Los dispositivos USB son soportados a través del puerto USB; puede usar aparatos como un teclado, un mouse, un controlador de juegos, una cámara digital o un dispositivo

de almacenamiento (incluyendo un smartphone Android que actúe como dispositivo de almacenamiento externo). Como la mayoría de teclados, mouse y controladores de juegos USB están diseñados para las computadoras de escritorio y los sistemas operativos de estas, algunos dispositivos podrían no funcionar.

#### **A** NOTA:

- $\triangleright$  Solo se pueden conectar al puerto de periféricos USB aquellos dispositivos que cumplen con las especificaciones USB.
- $\triangleright$  Si sufre errores en el reconocimiento de dispositivos, utilice un cable USB más corto o un concentrador USB con suministro de corriente externo (concentrador autoalimentado).
- $\triangleright$  Solo los sistemas de archivos FAT32, exFAT y NTFS son soportados para el dispositivo de almacenamiento USB externo.
- $\triangleright$  Es imposible transferir datos a través de los dos dispositivos USB al mismo tiempo. El primero que se conecte será el que tenga prioridad. Cuando se conecte un dispositivo USB como un teclado o un mouse a través del puerto USB, el otro dispositivo USB solo puede ser conectado para cargarlo.

#### **ADVERTENCIA**

X No puede guardar los datos en el almacenamiento USB cuando el nivel de batería es inferior al 15%. Para usar la función de almacenamiento USB, cargue la batería a más del 15%.

# <span id="page-19-0"></span>**Instalación de la tarjeta SIM o la tarjeta microSD**

Antes de que pueda empezar a explorar su nuevo dispositivo, debe configurarlo. El dispositivo es compatible con el uso de las tarjetas de memoria microSD con capacidad de hasta 128 GB. El contenido multimedia se puede guardar en la tarjeta microSD.

- **1** Abra la cubierta de la ranura para tarjetas SIM/microSD.
- **2** Deslice la tarjeta SIM en la ranura superior para tarjeta SIM como se muestra en la imagen. Asegúrese de que el área de contacto dorada de la tarjeta quede hacia abajo.

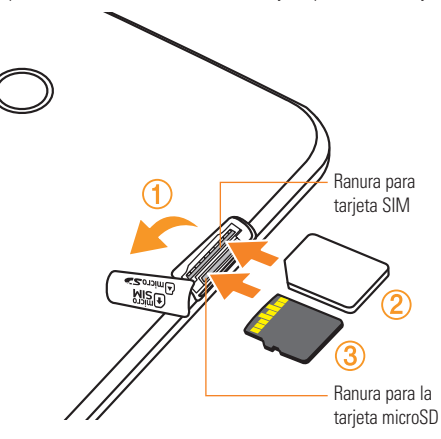

<span id="page-20-0"></span>**3** Si desea usar la tarjeta de memoria, insértela en la ranura inferior. Asegúrese de que la superficie de contacto dorada quede orientada hacia arriba. Deslice la tarjeta microSD en la ranura hasta que encaje en su lugar, y cierre la cubierta de la ranura.

### **O** NOTA:

- $\blacktriangleright$  Las tarietas deben posicionarse como se muestra.
- $\blacktriangleright$  La tarjeta microSD no se incluve.
- $\triangleright$  Sólo las tarietas microSIM funcionan con este dispositivo.
- $\triangleright$  Dependiendo del fabricante y el tipo de la tarieta de memoria, algunas tarietas de memoria podrían no ser compatibles con su dispositivo.

# **Extracción de la tarjeta de memoria**

Antes de extraer la tarjeta de memoria, desmóntela primero para extraerla de forma segura.

- **1** Toque  $\overline{O}$  >  $\overset{\text{(i)}}{P}$  >  $\overline{O}$  > Almacenamiento > Desactivar la MicroSD.
- **2** Abra la cubierta de la ranura de la tarjeta y extraiga la tarjeta de memoria.

## **ADVERTENCIA**

 $\triangleright$  No extraiga la tarieta de memoria mientras el dispositivo está transfiriendo información o esta está siendo accedida. Hacerlo puede causar daños en los datos o en la tarjeta de memoria/dispositivo. LG no se responsabiliza de pérdidas que pueden resultar del uso inadecuado de tarjetas de memoria dañadas, incluida la pérdida de datos.

# <span id="page-21-0"></span>**Bloqueo y desbloqueo del dispositivo**

Presionar la **Tecla Encender/Bloquear** apaga la pantalla y establece el dispositivo en modo de bloqueo. El dispositivo se bloquea automáticamente si no se usa durante un período especificado. De esta forma, se evita que las teclas se toquen por accidente y se ahorra batería.

Para desbloquear el dispositivo, presione la **Tecla Encender/Bloquear** y deslice la pantalla en cualquier dirección.

## **O** NOTA:

X Tocar la pantalla dos veces también puede activar la pantalla, al igual que la **Tecla Encender/Bloquear**.

# Cambio del método de bloqueo de pantalla

Puede cambiar la forma en que bloquea la pantalla para evitar que otras personas obtengan acceso a su información personal.

- **1** Toque  $\bigcirc$  >  $\bigcirc$  >  $\bigcirc$  > **Bloqueo de pantalla** > **Seleccionar bloqueo de pantalla**.
- **2** Seleccione el bloqueo de pantalla que desee entre Ninguno, Deslizar, Knock Code, Patrón, PIN y Contraseña.

### **O** NOTA:

▶ Cree una cuenta de Google antes de establecer un patrón de desbloqueo y recuerde el PIN de respaldo que creó al crear el patrón de bloqueo.

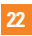

#### **<sup><sup>1</sup>**</sup> **Precaución!**

 $\triangleright$  Si no ha creado una cuenta de Google en el dispositivo y ha olvidado el PIN, la contraseña y el PIN de respaldo, tendrá que realizar un reinicio completo. Si realiza un reinicio completo, se eliminarán todas las aplicaciones y los datos de usuario. Recuerde realizar una copia de seguridad de los datos importantes antes de ejecutar un reinicio completo.

#### **SUGERENCIA Bloqueo inteligente**

▶ Puede usar Bloqueo inteligente para que desbloquear el dispositivo resulte más sencillo. Puede configurarlo para mantener su dispositivo desbloqueado cuando tiene un dispositivo Bluetooth de confianza conectado a él, cuando está en una ubicación familiar como su casa o su trabajo, o cuando reconoce su cara.

#### X **Configuración del Bloqueo inteligente**

- **1** Toque  $\bigcirc$  >  $\bigcirc$  >  $\bigcirc$  > **Bloqueo de pantalla** > **Smart Lock**.
- **2** Antes de agregar dispositivos de confianza, lugares de confianza o una cara de confianza, tiene que configurar un bloqueo de pantalla (patrón, PIN o contraseña).

# <span id="page-23-0"></span>**La pantalla principal**

# **Sugerencias sobre la pantalla táctil**

A continuación, se incluyen algunos consejos sobre cómo navegar por el dispositivo

- **Tocar:** Un solo toque con el dedo selecciona elementos, enlaces, accesos directos y letras del teclado en pantalla.
- • **Tocar y mantener presionado:** Toque y mantenga presionado un elemento en la pantalla sin levantar el dedo hasta que ocurra una acción.
- • **Arrastrar:** Toque y mantenga presionado un elemento por un momento y, a continuación, sin levantar el dedo, muévalo por la pantalla hasta encontrar la ubicación de destino que desea usar. Puede arrastrar elementos en la pantalla principal para recolocarlos.
- • **Deslizar o desplazar**: Para desplazar o deslizar, mueva con rapidez el dedo por la superficie de la pantalla, sin detenerse cuando toca la pantalla por primera vez (de lo contrario, arrastrará el elemento en vez de desplazarlo o deslizarlo).
- • **Tocar dos veces:** Toque dos veces para acercar una página web o un mapa.
- • **Unir y separar los dedos para acercar o alejar la imagen:** Junte el dedo índice y el pulgar o sepárelos para acercar o alejar cuando use el navegador, consulte mapas o vea fotografías.
- • **Rotar la pantalla:** Desde muchas aplicaciones y menús, la orientación de la pantalla se ajusta a la orientación física del dispositivo.

### $\Omega$  **NOTA:**

- igno No ejerza demasiada presión; la pantalla táctil es lo suficientemente sensible para detectar un toque suave, pero firme.
- $\blacktriangleright$  Utilice la punta del dedo para tocar la opción deseada. Tenga cuidado de no tocar otros botones.

# <span id="page-24-0"></span>**Pantalla principal**

La pantalla principal es el punto de partida de muchas aplicaciones y funciones. Le permite agregar elementos como accesos directos a aplicaciones y widgets de Google para tener acceso instantáneo a información y aplicaciones. Es la página predeterminada y accesible desde cualquier menú al tocar  $\bigcap$ .

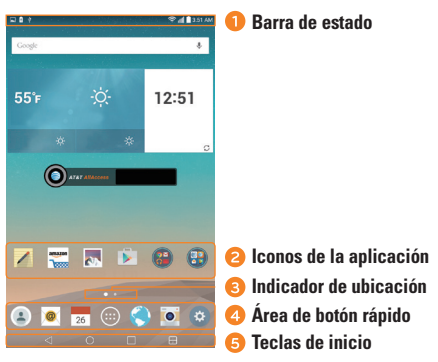

- Muestran la información de estado del dispositivo, incluyendo la hora, la potencia de la señal, el estado de la batería y los iconos de notificación.
- Toque un icono (aplicación, carpeta, etc.) para abrirlo y usarlo.
- Indica qué panel de pantalla principal está viendo actualmente.
- Proporciona acceso rápido a la función de cualquier panel de la pantalla principal.

# <span id="page-25-0"></span>**La pantalla principal**

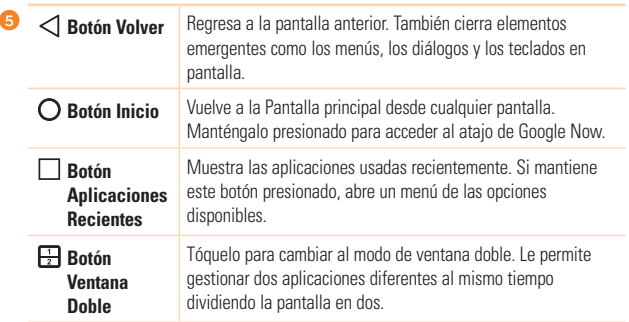

## Pantalla principal ampliada

El sistema operativo ofrece varios paneles de pantalla principal para ofrecer más espacio para agregar iconos, widgets y más.

• Deslice el dedo izquierdo hacia la izquierda o la derecha por la pantalla principal para obtener acceso a paneles adicionales.

# **Personalizar la pantalla principal**

Puede personalizar su pantalla principal al agregar aplicaciones y widgets y cambiar los fondos de pantalla.

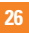

### Agregar elementos a la pantalla principal

- **1** Toque y mantenga presionada la parte vacía de la pantalla principal.
- **2** Toque la etiqueta **Widgets** y seleccione el elemento que desee agregar. Aparecerá el elemento añadido en la pantalla principal.
- **3** Arrástrelo a la ubicación que desea y levante el dedo.

### **C** SUGERENCIA:

 $\triangleright$  Para agregar un icono de una aplicación a la pantalla principal desde la pantalla de aplicaciones, toque y mantenga presionada la aplicación que desea agregar.

### Eliminar un elemento de la pantalla principal

• Mientras está en la pantalla principal, mantenga presionado el icono que desee eliminar y, a continuación, arrástrelo hasta  $\blacktriangleright$  y suéltelo.

## Agregar una aplicación al área Botones rápidos

• En la pantalla de aplicaciones o en la pantalla principal, mantenga presionado el icono de una aplicación y arrástrelo al área de Botones rápidos. Luego, suéltelo en la ubicación deseada.

## Eliminar una aplicación del área de Botones rápidos

• Mantenga presionado el Botón rápido que desee, arrástrelo hasta  $\blacksquare$  y suéltelo.

### **A** NOTA:

▶ El **botón Aplicaciones ...** no se puede eliminar.

# <span id="page-27-0"></span>**La pantalla principal**

# Personalización de los iconos de aplicaciones en la pantalla principal

- **1** Mantenga presionado el icono de una aplicación hasta que se desbloquee de su posición actual y luego suéltelo. El icono de edición **de aparece en la esquina superior derecha** de la aplicación.
- **2** Vuelva a tocar el icono de la aplicación y seleccione el diseño y tamaño del icono que desea.
- **3** Toque **OK** para guardar los cambios.

# **NOTA:**

**X También puede tocar Agregar nuevo** para personalizar los íconos con sus imágenes.

# **Volver a las aplicaciones usadas recientemente**

- **1** Toque . Aparecerán vistas previas de aplicaciones recientemente utilizadas.
- **2** Toque la vista previa de una aplicación para abrir la aplicación. O toque  $\triangleleft$  para volver a la pantalla anterior.

# **Panel de notificaciones**

Las notificaciones le alertan sobre la llegada de nuevos mensajes, eventos del calendario y alarmas, así como también sobre eventos en curso, como descargas.

Cuando llega una notificación, su ícono aparece en la parte superior de la pantalla. Los iconos de las notificaciones pendientes aparecen a la izquierda, y los iconos del sistema, como de Wi-Fi y carga de batería, se muestran a la derecha.

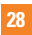

#### **NOTA:**

 $\blacktriangleright$  Las opciones disponibles pueden variar según la región o el proveedor de servicio.

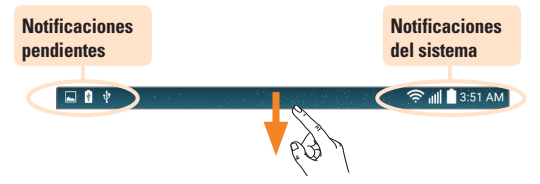

### Cómo abrir el Panel de notificaciones

Deslice la Barra de estado hacia abajo para abrir el Panel de notificaciones. Para cerrar el Panel de notificaciones, deslice la pantalla hacia arriba o toque  $\triangleleft$ .

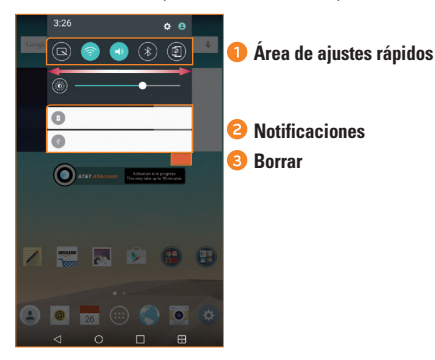

## **La pantalla principal**

- Toque cada botón de ajuste rápido para encenderla/apagarla. Mantenga presionado el botón deseado para acceder directamente al menú de ajustes de la función. Para ver más teclas de conmutación, deslícese a la izquierda o la derecha. Toque para eliminar, agregar o reorganizar los botones de ajuste rápido.
- Se muestran las notificaciones actuales, cada una con una breve descripción. Toque una notificación para verla.
- Toque para borrar todas las notificaciones.

### Iconos de indicador en la Barra de estado

Los iconos de indicador se muestran en la Barra de estado en la parte superior de la pantalla, e informan acerca de eventos de calendario y estados del dispositivo, entre otros.

> $\Box$ 0 + <del>즉</del> III 3:51 AM

Los iconos que se muestran en la parte superior de la pantalla proporcionan información acerca del estado del dispositivo. En la tabla siguiente se muestran algunos de los iconos más habituales.

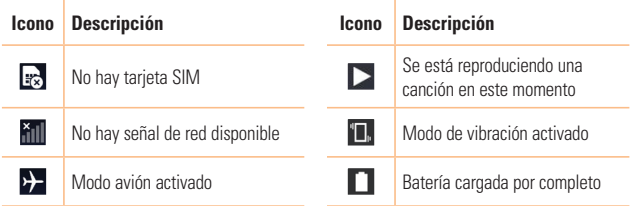

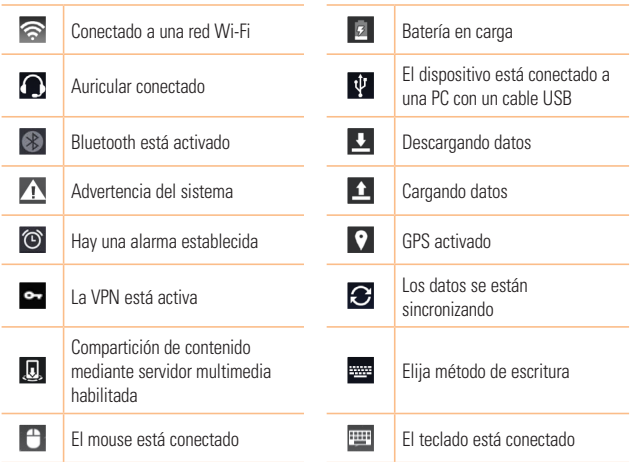

### $Q$  **NOTA:**

X La ubicación del icono en la Barra de estado puede diferir según la función o el servicio.

### <span id="page-31-0"></span>**La pantalla principal**

# **Teclado en pantalla**

Puede escribir texto utilizando el teclado en pantalla. El teclado en pantalla aparece en la pantalla cuando toca un campo para ingresar texto disponible.

# Uso del teclado e introducción de texto

Toque esta tecla una vez para poner en mayúscula la próxima letra que escriba. Tóquela dos veces para que todas las letras se pongan en mayúscula.

Toque para ir a los ajustes del teclado. Toque y mantenga presionado para ingresar texto por voz, escritura manual o acceder al Clip Tray.

 $\overline{\phantom{a}}$  Toque esta tecla para introducir un espacio.

**Toque para crear una nueva línea.** 

Toque esta tecla para borrar el carácter anterior.

### Introducir caracteres especiales

El teclado en pantalla le permite ingresar caracteres especiales.

Por ejemplo, para ingresar una "á", mantenga presionado el botón "a" hasta que aparezca el emergente y se muestren caracteres especiales relacionados. Sin levantar el dedo, arrástrelo hasta el carácter especial deseado. Cuando esté resaltado, levante su dedo.

## $\Omega$  **NOTA:**

 $\triangleright$  Un símbolo en la esquina superior derecha indica que hay caracteres adicionales disponibles para esa tecla.

# <span id="page-32-0"></span>**Funciones especiales**

# **Toma de foto con un gesto manual**

La función de Toma de foto con un gesto manual le permite tomar una foto con la cámara frontal haciendo un gesto con su mano.

### Para tomar una foto

Hay dos formas de usar la función Toma de foto con un gesto manual.

• Levante su mano, con la palma extendida, hasta que la cámara frontal la detecte y aparezca un recuadro en la pantalla. Luego cierre la mano para formar un puño y que se active el temporizador, lo que le da tiempo para prepararse.

#### **O**

• Levante su mano, con el puño cerrado, hasta que la cámara frontal la detecte y aparezca un recuadro en la pantalla. Luego abra el puño para iniciar el temporizador y prepararse.

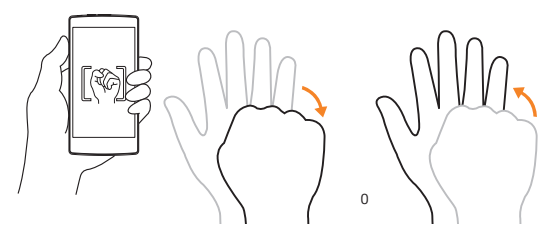

# <span id="page-33-0"></span>**Visualización de gestos**

Después de tomar una foto con la lente de la cámara frontal puede verificar automáticamente la fotografía capturada con este gesto.

- **1** Toque  $O$  >  $\bigcirc$  >  $\bigcirc$
- **2** Tome una foto con la cámara frontal.
- **3** Después de tomar la foto, acerque el dispositivo a su cara. Se visualizará la foto capturada.

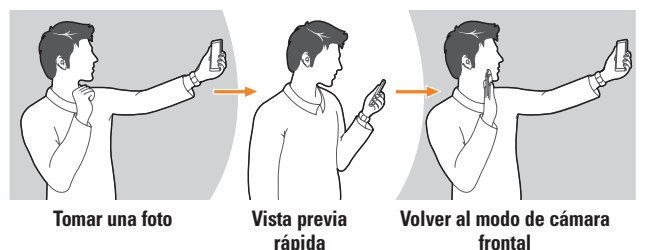

# **A NOTA:**

- $\triangleright$  Dependiendo de la velocidad y el ángulo del gesto, esta funcionalidad podría no realizarse adecuadamente.
- $\triangleright$  Cuando el ángulo se cambia después de la previsualización rápida, el dispositivo regresa al modo de cámara. Debe acceder a la Galería para ver la imagen de nuevo.

# <span id="page-34-0"></span>**KnockON**

La función KnockON le permite tocar la pantalla dos veces rápidamente para encenderla o apagarla fácilmente.

### Para encender la pantalla.

- **1** Toque el centro de la pantalla dos veces rápidamente para encender la pantalla.
- **2** Desbloquee la pantalla o acceda a cualquiera de los accesos directos o widgets disponibles.

#### Para apagar la pantalla.

- **1** Toque dos veces en un área vacía de la pantalla principal o en la Barra de estado.
- **2** La pantalla se apagará.

### **A** NOTA:

 $\triangleright$  Toque el área central de la pantalla. Si toca la parte inferior o superior, la tasa de reconocimiento puede disminuir.

# **Knock Code**

La función Knock Code le permite crear su propio código de desbloqueo mediante una combinación de toques en la pantalla. Puede acceder a la pantalla principal directamente cuando la pantalla está apagada tocando la misma secuencia en la pantalla.

### $\Omega$  **NOTA:**

 $\triangleright$  Si ingresa un Knock Code incorrecto 6 veces, aparecerá la pantalla principal de sesión de su cuenta Google o la pantalla de ingreso de su PIN de seguridad.

## <span id="page-35-0"></span>**Funciones especiales**

- $\triangleright$  Use la punta del dedo en lugar de la uña para tocar la pantalla para activarla y desactivarla.
- **1** Toque  $\bigcap$  >  $\bigoplus$  >  $\bigoplus$  > **Bloqueo de pantalla** > **Seleccionar bloqueo de pantalla** > **Knock Code**.
- **2** Toque los cuadros formando un patrón para establecer el Knock Code. El patrón del Knock Code puede ser de 3 a 8 toques.

# Desbloquear la pantalla con el Knock Code

Cuando se apague la pantalla, puede desbloquearla si toca el patrón de Knock Code que ya estableció.

# **Ventana Doble**

Esta funcionalidad le permite realizar varias tareas al mismo tiempo al dividir la pantalla en dos, para que pueda usar dos aplicaciones compatibles al mismo tiempo.

- **1 Toque □ > Ventana Doble O**
	- toque  $\Box$
- **2** Toque o arrastre el icono de aplicación de la aplicación que desee usar.
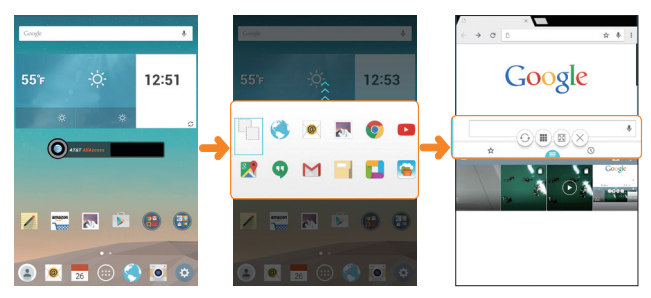

**E**: Toque para visualizar las opciones del menú Ventana Doble, o arrastre para cambiar el tamaño de las pantallas divididas.

- : Permite cambiar las dos pantallas.
- : Permite ver la lista de aplicaciones.
- **E**: Permite cambiar la ventana seleccionada a pantalla completa.
- $\times$ ): Permite cerrar la ventana de la aplicación actualmente seleccionada.

#### **O** NOTA:

- ▶ La función Ventana Doble está habilitada por defecto. Puede habilitar o deshabilitar Ventana Doble desde el menú de Ajustes.
	- **1** Toque  $\bigcap$  >  $\bigoplus$  >  $\bigoplus$  > **Ventana Doble**.
	- **2** Deslice el botón hasta **Encendido** o **Apagado**.

## **QuickMemo+**

La función QuickMemo+ permite crear notas y capturar las pantallas.

Puede usar QuickMemo+ para operar de un modo fácil y eficiente al crear notas, capturar pantallas y compartirlas con familiares y amigos.

**1** Mientras mira la pantalla que desea capturar y utilizar para una nota, arrastre la Barra de estado hacia abajo y luego toque  $\left( \mathbf{S}\right)$ .

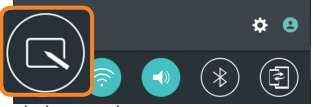

**2** Cree una nota con las siguientes opciones:

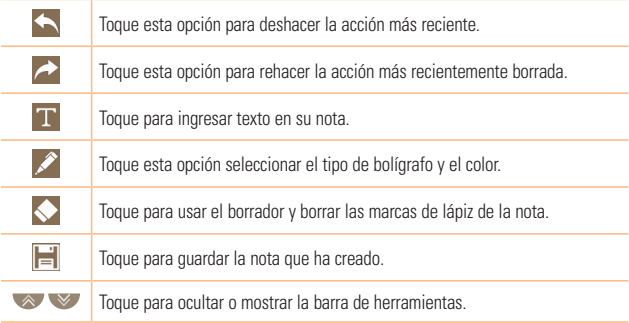

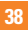

### **O** NOTA:

- ▶ Utilice la punta del dedo o el lápiz óptico al usar la función QuickMemo+. No use las uñas.
- **3** Toque para guardar la nota actual en **QuickMemo+** o **Galería**.

#### Descartar notas

• Toque  $\triangleleft$ .

#### Ver la nota guardada

Toque **O** >  $\bigoplus$  >  $\bigotimes$  y seleccione el álbum **QuickMemo**+ o toque ∕ y seleccione la nota deseada.

## **QSlide**

Desde cualquier pantalla, use el panel de notificación para acceder fácilmente y usar el Calendario, la Calculadora y otras funciones con QSlide.

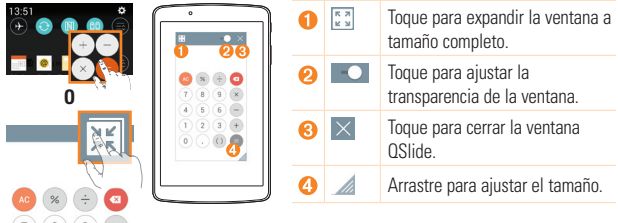

**1** Deslice la Barra de estado hacia abajo y luego toque QSlide para visualizar las aplicaciones de QSlide disponibles. Luego toque la aplicación deseada desde la sección Aplicaciones QSlide.

**O**

Igualmente, al usar aplicaciones que soporten QSIide, toque  $\mathbb{R}$ . Esta funcionalidad se visualiza como una pantalla pequeña en la pantalla.

**2** Puede usar y tocar la pantalla bajo las ventanas **QSlide** cuando la barra de transparencia no está llena **.... .....** 

#### $\Omega$  **NOTA:**

 $\triangleright$  OSI ide puede soportar hasta dos ventanas al mismo tiempo.

## **QuickRemote**

QuickRemote convierte a su dispositivo en un control remoto universal para su TV, receptor digital, sistema de audio y más.

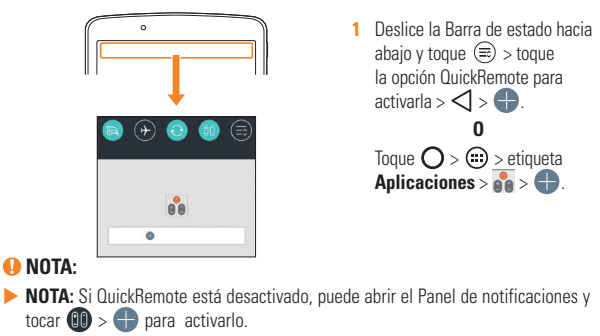

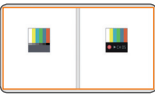

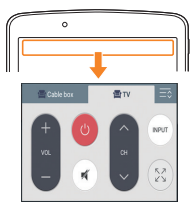

- **2** Seleccione el tipo y la marca del dispositivo, luego siga las instrucciones que aparecerán en pantalla para configurar el dispositivo.
- **3** Después de haber completado la configuración inicial, puede acceder fácilmente a QuickRemote desde el Panel de notificaciones. Abra el Panel de notificación y use las funciones de QuickRemote.

#### **O** NOTA:

▶ QuickRemote opera de la misma manera que las señales de un control remoto infrarrojo (IR) normal. Trate de no cubrir el sensor infrarrojo en el extremo del dispositivo cuando use la función de QuickRemote. Esta función puede no estar habilitada según el modelo, el fabricante o la empresa de servicio.

# **Configuración de la cuenta de Google**

La primera vez que abra una aplicación de Google en el dispositivo, se le requerirá que inicie sesión con su cuenta de Google. Si no tiene una cuenta de Google, se le pedirá que cree una.

## **Creación de una cuenta de Google**

- **1** Toque  $\bigcap$  >  $\bigoplus$ .
- **2** Toque > **Cuentas y sincronización** > **Agregar cuenta** > **Google** > **Crear una cuenta nueva**.
- **3** Escriba su nombre y apellidos y luego toque **Siguiente**.
- **4** Escriba un nombre de usuario y toque **Siguiente**. El dispositivo se comunicará con los servidores de Google y comprobará la disponibilidad del nombre de usuario.
- **5** Introduzca su contraseña y toque **Siguiente**.
- **6** Siga las instrucciones e ingrese la información obligatoria y opcional sobre la cuenta. Espere mientras el servidor crea su cuenta.

## **Iniciar sesión en la cuenta de Google**

- **1** Toque  $\bigcap$  >  $\bigoplus$ .
- **2 Toque**  $\ddot{\bullet}$  **> Cuentas y sincronización > Agregar cuenta > Google.**
- **3** Ingrese su dirección de correo electrónico y toque **Siguiente**.
- **4** Luego de configurar su cuenta de Google, el dispositivo se sincronizará automáticamente con su cuenta de Google en la web (si hay conexión de datos disponibles).

#### **Configuración de la cuenta de Google**

Después de iniciar sesión, el dispositivo se sincronizará con servicios de Google, tales como Gmail, Contactos y Google Calendar. También puede usar Maps, descargar aplicaciones de Play Store, respaldar sus ajustes en los servidores de Google y aprovechar otros servicios de Google en su dispositivo.

#### **IMPORTANTE**

- Algunas aplicaciones, como Calendar, sólo funcionan con la primera cuenta de Google que agrega. Si tiene intenciones de usar más de una cuenta de Google en el dispositivo, debe asegurarse de iniciar sesión primero en la cuenta con la que desea usar esas aplicaciones. Cuando inicie sesión, los contactos, mensajes de Gmail, eventos del calendario y otra información obtenida de esas aplicaciones y servicios en la web se sincronizan con su dispositivo. Si no inicia sesión en una cuenta de Google durante la configuración, se le pedirá que lo haga o cree una la primera vez que inicie una aplicación que requiera una cuenta de Google, como Gmail o Play Store.
- Si tiene una cuenta empresarial a través de su compañía u otra organización, el departamento de TI puede contar con instrucciones especiales sobre cómo iniciar sesión en esa cuenta.

# **Conectarse a redes y dispositivos**

## **Wi-Fi**

Puede utilizar el acceso a Internet de alta velocidad dentro de la cobertura del punto de acceso (AP) inalámbrico.

### Conectarse a redes de Wi-Fi

- **1** Toque  $\mathbb{O} > \widehat{\mathbb{O}} > \widehat{\mathbb{O}} > \mathbb{N}$  i-Fi.
- **2** Toque  $\left( \text{or} \right)$  on para activar el Wi-Fi y empezar a buscar redes Wi-Fi disponibles.
- **3** Toque una red para conectarse a ella.
	- • Si la red está protegida con un icono de candado, necesitará ingresar una clave de seguridad o una contraseña.
- **4** La Barra de estado muestra iconos que indican el estado de Wi-Fi.

#### $\Omega$  NOTA:

 $\triangleright$  Si está fuera de la zona Wi-Fi o ha configurado el Wi-Fi en Desactivado, el dispositivo podría conectarse automáticamente a la web usando datos móviles e incurrir en cargos por datos**.**

#### **SUGERENCIA Cómo obtener la dirección MAC**

 $\blacktriangleright$  Toque  $\bigcap$   $>$   $\bigcirc$   $>$   $\bigcirc$   $>$   $\bigcirc$   $>$  Wi-Fi  $>$   $\blacktriangleright$  Wi-Fi avanzado  $>$  Dirección MAC.

#### **Conectarse a redes y dispositivos**

## **Bluetooth**

Bluetooth es una tecnología de comunicaciones de corto alcance que le permite conectarse de forma inalámbrica a diversos dispositivos Bluetooth, como audífonos y kits de manos libres para autos, dispositivos de mano, computadoras, impresoras y dispositivos inalámbricos habilitados para Bluetooth.

### **O** NOTA:

- $\triangleright$  LG no se responsabiliza por la pérdida, la intercepción o el uso incorrecto de los datos enviados o recibidos a través de la función de Bluetooth.
- $\triangleright$  Siempre asegúrese de recibir y compartir datos con dispositivos que sean confiables y estén protegidos en forma adecuada.
- $\triangleright$  Si existen obstáculos entre los dispositivos, la distancia operativa puede reducirse.
- $\triangleright$  Algunos dispositivos, especialmente los que no han sido probados ni aprobados por Bluetooth SIG, pueden ser incompatibles con su dispositivo.

### Emparejar el dispositivo con otro dispositivo Bluetooth

- **1** Toque  $\bigcap$  >  $\bigoplus$  >  $\bigoplus$  > **Bluetooth**.
- **2** Toque  $\circ$ **F**  $\circ$ **N** para activar la conexión Bluetooth.
- **3** Toque **Buscar** para ver los dispositivos visibles dentro del alcance.
- **4** Elija de la lista el dispositivo con el que desea vincularlo. Cuando el emparejado se completa correctamente, el dispositivo se conecta al otro dispositivo.

#### **O** NOTA:

X Emparejar dos dispositivos Bluetooth en un solo proceso. Una vez que se haya creado un emparejamiento, los dispositivos seguirán reconociéndose e intercambiando información.

#### **O** SUGERENCIA:

 $\triangleright$  Consulte la documentación que se incluye con el dispositivo Bluetooth para obtener información sobre el modo de vinculación y el código de acceso (generalmente, 0 0 0 0, cuatro ceros).

### Envío de datos vía Bluetooth

- **1** Seleccione un archivo o elemento, como un contacto o un archivo de medios.
- **2** Seleccione la opción para enviar datos a través de Bluetooth.
- **3** Busque un dispositivo habilitado con Bluetooth y cuando lo encuentre, vincule su dispositivo con él.
	- • Debido a las diferentes especificaciones y funciones de otros dispositivos compatibles con Bluetooth, la pantalla y las operaciones deben ser diferentes, y es posible que las funciones como transferir o intercambiar no estén disponibles en todos los dispositivos compatibles con Bluetooth.

#### Recepción de datos vía Bluetooth

- **1** Toque  $\bigcap$  >  $\bigoplus$  >  $\bigoplus$  > **Bluetooth**.
- **2** Toque  $\circ$ FF ON para activar la conexión Bluetooth.
- **3** Recibirá una solicitud para aceptar un intento de emparejado desde el dispositivo que realiza el envío. Asegúrese de seleccionar **Aceptar**.

## **Wi-Fi Direct**

Wi-Fi Direct ofrece una conexión directa entre dispositivos habilitados para Wi-Fi sin requerir un punto de acceso.

## Activación de Wi-Fi Direct

- **1** Toque  $\mathbb{O} > \widehat{\mathbb{O}} > \widehat{\mathbb{O}} > \mathbb{N}$  i-Fi.
- **2** Toque > **Wi-Fi avanzado** > **Wi-Fi Direct**.

### **O** NOTA:

 $\triangleright$  Cuando está en este menú, su dispositivo es visible para otros dispositivos Wi-Fi Direct cercanos.

## **SmartShare**

SmartShare le permite recibir contenidos multimedia a través de dispositivos y tablets de LG.

- **1** Mientras visualiza el contenido que desea compartir, toque  $\overrightarrow{P}$  o  $\overrightarrow{P}$  > **SmartShare**.
- **2** Toque **Play** (Reproducir) o **Beam** (Transferir) en el menú emergente que se visualiza.
	- • **Play** (Reproducir): Puede transmitir su contenido a través de un TV, altavoz Bluetooth, etc.
	- • **Beam** (Transferir): Puede enviar su contenido a dispositivos Bluetooth o vía SmartShare Beam\* a teléfonos o tablets de LG soportados.
		- \* SmartShare Beam transfiere rápidamente contenidos multimedia a través de Wi-Fi **Direct**
- **3** En la lista, toque el dispositivo que desea con el que desea compartir.
	- • Si el dispositivo no se encuentra en la lista, asegúrese de que esté activada la conexión Wi-Fi, Wi-Fi Direct o Bluetooth. A continuación, toque **Nueva búsqueda**.
- **4** Toque **Enviar** para compartir los archivos.

### Disfrutar de los contenidos de dispositivos cercanos

**1** Para conectar dispositivos cercanos a su dispositivo, toque la opción **Dispositivos** 

#### **cercanos** en las aplicaciones **Galería** y **Música**.

- • Asegúrese de que el dispositivo y los dispositivos cercanos estén conectados a la misma red Wi-Fi, y de que el servicio DLNA esté activado en el dispositivo cercano.
- **2** Toque el dispositivo al que se desee conectar. Si el dispositivo no se visualiza en la lista, toque **Buscar dispositivos cerca**.
- **3** Después de establecer una conexión podrá disfrutar del contenido en su dispositivo.

## **QPair**

Al conectar su dispositivo y su dispositivo móvil vía QPair, puede sincronizar sus llamadas entrantes, mensajes y notificaciones de redes sociales entre su tablet y su dispositivo móvil.

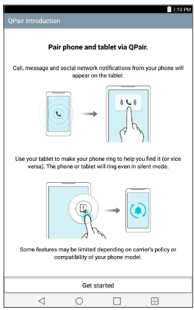

**1 Eiecute QPair E** v toque **Ajustes iniciales** > **Iniciar** en su tablet primero y luego ejecute los mismos pasos en su dispositivo.

#### **Conectarse a redes y dispositivos**

#### **O** SUGERENCIA:

 $\triangleright$  Es posible que OPair no esté instalado en el dispositivo. Vaya a la tienda Google Play busque QPair e instálelo.

### **A** NOTA:

- $\triangleright$  OPair funciona con dispositivos que tengan Android 4.1 o una versión superior. Es posible que exista una limitación en cuanto a las funciones de acuerdo al modelo de su dispositivo.
- ▶ Dado que QPair usa la función Bluetooth, podría no operar de manera normal si cambia los ajustes Bluetooth mientras QPair está en uso.
- **2** La conexión Bluetooth se encenderá y podrá emparejar los dispositivos.

### Funciones QPair

**Notificación de llamada:** Envía a la tablet una notificación cuando el dispositivo recibe una llamada. La notificación muestra el número de la persona que llama y le permitirá responder y rechazar esa llamada. También puede cambiar los ajustes de llamada, como el tono, el volumen del tono, tono con vibración o enviar un mensaje de rechazo al recibir una llamada.

### **O** NOTA:

 $\triangleright$  Sólo puede recibir una llamada soportada por la tecnología Bluetooth. No es posible marcar una llamada desde la tablet con la funcionalidad QPair.

**Notificación de mensaje:** Envía a la tablet una notificación cuando el dispositivo recibe un mensaje. También puede cambiar ajustes del mensaje, como mensaje emergente, vista previa del mensaje, sonido de notificación y vibración de notificación.

**Redes sociales:** Muestra una notificación de redes sociales en la Barra de estado de la tablet cuando esta llega al dispositivo.

#### **O** NOTA:

X Para habilitar esta función, active la opción **Notificaciones de red social QPair** en su dispositivo (**Ajustes** > **Accesibilidad** > **Notificaciones de red social QPair**). Esta opción le permite recibir notificaciones de redes sociales en su tablet.

**Transferir QuickMemo+:** guarda su QuickMemo+ actual en la Galería de la tablet, y después sincroniza la Galería de la tablet con la Galería de su dispositivo.

## **Transferencia de datos entre una PC y su tablet**

Puede copiar o mover datos entre una PC y su tablet.

#### Transferencia de datos

- **1** Conecte su dispositivo a una PC usando el cable USB incluido con el dispositivo
- **2** Abra el panel de notificaciones, toque la conexión USB actual, y seleccione **Sincronización multimedia (MTP)**.
- **3** Aparecerá una ventana emergente en la PC, desde la que puede transferir los datos deseados.

### **Conectarse a redes y dispositivos**

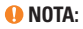

▶ Se requiere instalar en la PC el Controlador de dispositivo móvil LG United para poder detectar el dispositivo.

X Verifique los requisitos para usar **Sincronización multimedia (MTP)**.

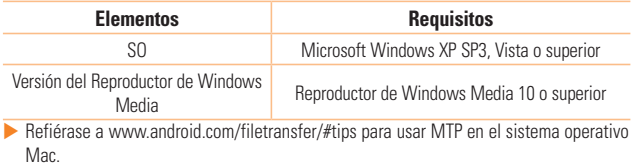

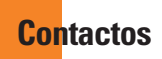

Puede agregar contactos al dispositivo y sincronizarlos con los contactos de la cuenta de Google u otras cuentas que sean compatibles con la sincronización de contactos.

## **Buscar un contacto**

- **1** Toque  $\mathbb{O}$  >  $\textcircled{4}$   $\rightarrow$   $\textcircled{4}$  para abrir sus contactos.
- **2** Toque **Buscar contactos** e ingrese el nombre del contacto con el teclado.

## **Agregar un nuevo contacto**

- **1** Toque  $\mathbb{O}$  >  $\textcircled{\tiny{\textcircled{\tiny{1}}}}$  >  $\textcircled{\tiny{\textcircled{\tiny{1}}}}$  >  $\textuparrowled{\tiny{\textcircled{\tiny{1}}}}$
- **2** Seleccione la cuenta que desee (si procede).
- **3** Si desea agregar una foto al nuevo contacto, toque el área de imágenes. Elija **Tomar una foto** o **Seleccionar desde la galería**.
- **4** Ingrese la información que desee del contacto.
- **5** Toque **Guardar**.

## **Contactos favoritos**

Puede clasificar los contactos a los que llama con frecuencia como favoritos.

### Cómo agregar un contacto a los favoritos

- **1** Toque  $\mathbf{O} \setminus \mathbf{O}$   $\rightarrow$   $\mathbf{O}$   $\rightarrow$  **para abrir sus contactos.**
- **2** Toque un contacto para ver sus detalles
- **3** Toque la estrella en la esquina superior derecha de la pantalla de detalles del contacto. La estrella se vuelve dorada.

### **Contactos**

### Eliminar un contacto de la lista de favoritos

- **1** Toque  $\mathbb{O}$  >  $\mathbb{O}$  >  $\mathbb{O}$  para abrir sus contactos.
- **2** Toque la etiqueta **Favoritos** y elija un contacto para visualizar los detalles.
- **3** Toque la estrella dorada en la esquina superior derecha de la pantalla de detalles del contacto. La estrella se pondrá de color oscuro y se eliminará el contacto de sus favoritos.

## **Crear un grupo**

- **1** Toque la opción **[2**] para abrir sus contactos.
- **2** Toque **Grupo** >  $\frac{1}{200}$ .
- **3** Introduzca un nombre para el nuevo grupo.
- **4** Toque **Agregar miembros** para agregar contactos al grupo.
- **5** Toque **Guardar** para guardar el grupo.

## $\Omega$  **NOTA:**

ignos Si borra un grupo, los contactos asignados a ese grupo no se perderán. Permanecerán en su lista de contactos.

## **Cómo unificar y separar contactos**

Cuando tiene dos o más entradas para el mismo contacto, puede unirlas en una sola entrada. También puede separar los contactos que unió.

- **1** Toque  $\bigcap$  >  $\bigoplus$  >  $\bigoplus$ .
- **2** Toque > **Administrar contactos** > **Unificar contactos**.
- **3** Seleccione una etiqueta en la parte superior de la pantalla.
- • Toque **Sugeren. de unificación** para seleccionar las entradas que quiera unificar.
- • Toque **Contactos unificados** para seleccionar las entradas que desea dividir.
- **4** Marque la entrada (o entradas) que desea unificar o separar y luego toque el botón **Unificar** o **Dividir**.

## **Correo electrónico**

Puede usar la aplicación E-mail para leer correos electrónicos de proveedores que no sean Gmail. La aplicación E-mail admite los siguientes tipos de cuentas: POP3, IMAP y Microsoft Exchange (para usuarios de empresas).

## **Administración de cuentes de correo electrónico**

### Para abrir la aplicación E-mail

La primera vez que abre la aplicación E-mail se abre un asistente de configuración que le ayuda a agregar una cuenta de correo electrónico. Después la configuración inicial, se muestra el contenido de su buzón de entrada. Si agrega más de una cuenta, puede alternar entre una cuenta y otra.

• Toque  $O > \bigcirc \geqslant \bigcirc$ 

#### Agregar otra cuenta de correo electrónico:

• Toque  $\bigcirc$  >  $\bigcirc$   $\bigcirc$   $\bigcirc$  >  $\bigcirc$   $\bigcirc$   $\bigcirc$   $\bigcirc$  Ajustes >  $\bigcirc$  +  $\bigcirc$ .

#### Cambiar los ajustes generales de correo electrónico:

• Toque  $O > \textcircled{\cdots} >$   $\circled{\bullet}$  >  $\cdot$  > **Ajustes** > **Ajustes** generales.

#### Borrar una cuenta de correo electrónico:

• Toque  $\bigcirc$  >  $\bigcirc$  >  $\bigcirc$  >  $\bigcirc$  **>**  $\bigcirc$  **Ajustes** > **F** > **Remover cuenta** > Seleccione la cuenta que quiere borrar > **Borrar** > **Sí**.

## **Usar las carpetas de las cuentas**

Cada cuenta tiene sus propias carpetas Bandeja de entrada, Bandeja de salida, Enviados y Borradores. Según las funciones que admita el proveedor de servicios de la cuenta, puede contar con carpetas adicionales.

• Toque  $\bigcirc$  >  $\bigcirc$  >  $\bigcirc$  >  $\bigcirc$   $\bigcirc$  >  $\bigcirc$  > **Carpetas**.

## **Redactar y enviar correos electrónicos**

- **1** En la aplicación  $\circledcirc$ , toque  $\heartsuit$  para crear un correo electrónico nuevo.
- **2** Ingrese una dirección para el destinatario del mensaje. Al escribir el texto, se sugieren direcciones que coinciden con los contactos. Separe varias direcciones con punto y coma.
- **3** Toque el campo Cc/Cco para enviar una copia o copia oculta a otros contactos/ direcciones de correo electrónico.
- **4** Toque el campo de texto e introduzca su mensaje.
- **5** Toque **Adjuntar** para adjuntar el archivo que desea enviar con su mensaje.
- **6** Toque **Enviar** para enviar el mensaje.

# **Cámara y video**

## **Opciones de la cámara en el visor**

Puede usar la cámara o videocámara para tomar y compartir fotos y videos.

• Toque  $\bigcirc$  >  $\bigcirc$  >  $\bullet$ 

### **O** NOTA:

**NOTA:** Asegúrese de limpiar la tapa protectora del lente con un paño de microfibra antes de capturar las imágenes. Si la tapa del lente tiene manchas de dedos, es posible que las imágenes queden borrosas y con un efecto de "halo".

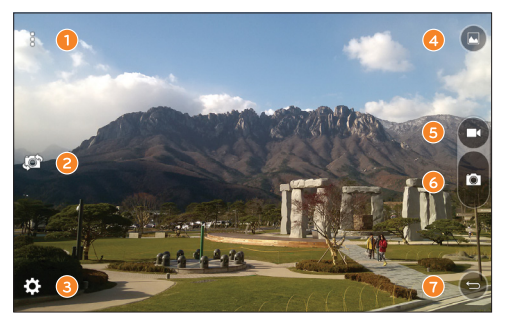

**Ocultar/Mostrar opciones**: Toque para ocultar/mostrar las opciones de la cámara en el visor.

**Cambiar cámara**: Toque esta opción para alternar entre el lente de la cámara frontal y el lente de la cámara posterior.

- **Ajustes**: Toque este icono para abrir el menú de ajuste de la cámara.
- **Galería**: Toque para ver la última foto o video capturado.
- **Grabar**: Toque para iniciar la grabación.
- **Capturar**: Toque para tomar una foto.
- **Salir**: Toque para salir de la cámara.

## **Opciones de ajustes avanzados**

En el visor de la cámara, toque  $\{\bigcirc\}$  para mostrar las opciones avanzadas. Toque cada icono para ajustar los siguientes ajustes de la cámara.

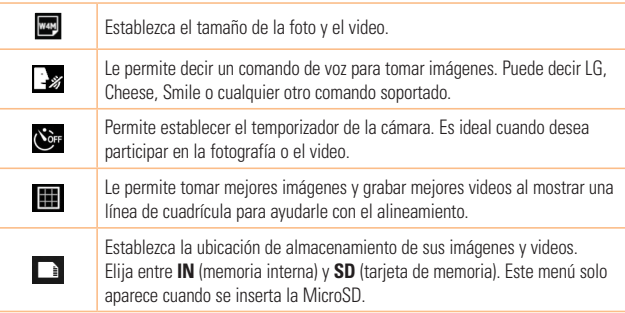

#### **Cámara y video**

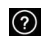

Le permite saber cómo funciona un función. Este icono ofrece una guía de ayuda.

## **Tomar una foto**

- **1** Abra la aplicación **Cámara** y dirija el lente hacia lo que desea fotografiar.
- **2** Aparecerán indicadores de enfoque en el centro de la pantalla del visor. También puede tocar en cualquier parte de la pantalla para enfocar ese lugar.
- **3** Cuando los indicadores de enfoque se vuelvan azul significará que la cámara ha enfocado la persona o el objeto que desea fotografiar.
- **4** Toque **para tomar una foto.**

## **Una vez que ha tomado una foto**

Toque la miniatura de la imagen en la pantalla para ver la última foto tomada. Están disponibles las opciones siguientes.

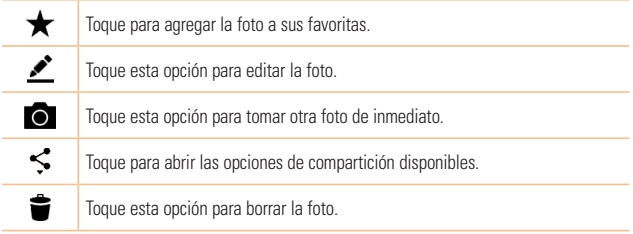

Toque para acceder a más opciones.

## **Grabar un video**

- **1** Abra la aplicación **Cámara** y apunte con la lente hacia el sujeto que desee capturaren el video.
- **2** Toque **1** una vez para comenzar a grabar.

#### $\Omega$  **NOTA:**

Ē

- $\blacktriangleright$  El temporizador se visualizará en la pantalla.
- **3** Toque **p** para detener la grabación.

#### **<sup><sup>1</sup>**</sup> :SUGERENCIA!

- $\bigodot$  toque para tomar una captura de pantalla mientras graba un video.
- $\blacktriangleright$   $\blacksquare$  toque para pausar la grabación.

## **Luego de grabar un video**

Toque la miniatura del video en la pantalla para ver el último video tomado. Están disponibles las opciones siguientes.

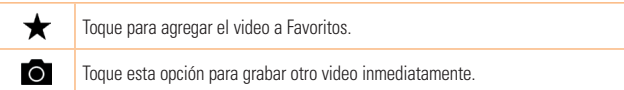

#### **Cámara y video**

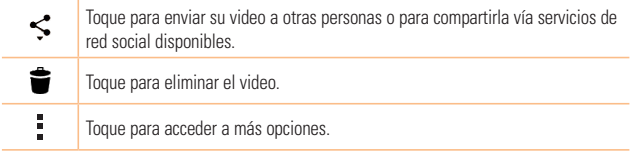

### Enfoque automático multipunto

Cuando saca una foto, la función de enfoque automático multipunto (AF) funciona automáticamente y le permite ver una imagen nítida.

### Ráfaga

Le permite tomar varias capturas rápidamente. Mantenga presionado **.** 

## **Galería**

La aplicación Galería presenta las imágenes y los videos guardados en el dispositivo, incluidos los que tomó con la aplicación Cámara y los que descargó de la Web u otras ubicaciones.

- **1** Toque  $\mathbb{O} \setminus \mathbb{Q}$  >  $\mathbb{Q}$  ara visualizar las imágenes almacenadas en el almacenamiento.
- **2** Toque un álbum para abrirlo y ver su contenido. (Las fotos y los videos en el álbum se muestran en orden cronológico).
- **3** Toque una imagen en un álbum para verla.

#### **O** NOTA:

- $\triangleright$  Dependiendo del software instalado, algunos formatos de archivo podrían no ser soportados.
- Algunos archivos podrían no ser reproducidos correctamente debido a su codificación.

#### Visualización de fotografías

La Galería muestra las imágenes en carpetas. Cuando algunas aplicaciones guardan una imagen, se crea una carpeta de manera automática para guardar la imagen.

Las imágenes se visualizan por la fecha de creación. Seleccione una foto para verla en pantalla completa. Deslícese hacia la izquierda o derecha para ver la imagen anterior o siguiente.

#### Acercar y alejar

Use uno de los métodos siguientes para acercar y alejar una imagen:

- Toque dos veces cualquier parte de la pantalla para acercar y alejar.
- • Separe los dedos en cualquier parte de la imagen para ampliarla. Pellizque hacia dentro para alejar.

### Opciones del video

- **1** Toque  $\bigoplus$  >  $\bigotimes$
- **2** Seleccione el video que desee visualizar.

## **Cámara y video**

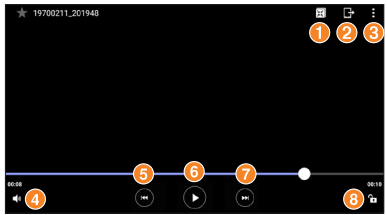

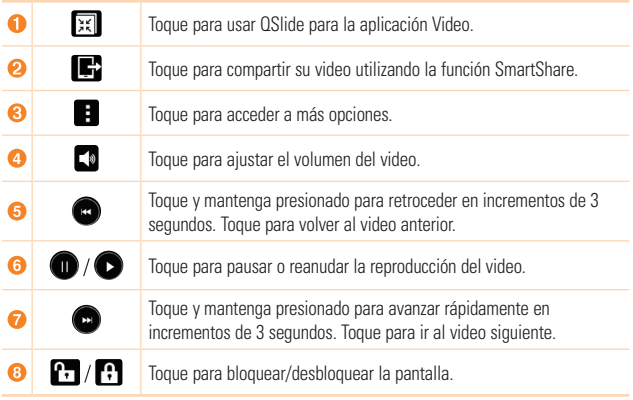

#### **O** NOTA:

- $\blacktriangleright$  Durante la reproducción de un video están disponibles las siguientes opciones.
- **>** Deslice el lado derecho de la pantalla hacia arriba o abajo para ajustar el sonido.
- $\triangleright$  Deslice el lado izquierdo de la pantalla hacia arriba o abajo para ajustar el brillo.
- ▶ Deslice el dedo de izquierda a derecha (o viceversa) para rebobinar o adelantar.

#### Editar fotos

Mientras visualiza una foto, toque  $\bullet$ .

#### Borrar fotos/videos

Utilice uno de los métodos siguientes:

- Mientras está en una carpeta, toque , seleccione las fotos/videos que desee eliminar. Luego toque **Borrar**.
- Mientras visualiza una foto, toque

### Ajuste del fondo de pantalla

Mientras ve una foto, toque > **Fijar imagen como** para establecer la imagen como fondo de pantalla o asignársela a un contacto.

#### $\Omega$  **NOTA:**

- ▶ Dependiendo del software instalado, algunos formatos de archivo podrían no ser soportados.
- $\triangleright$  Si el tamaño del archivo excede el espacio de memoria disponible, es posible que ocurra un error al abrir los archivos.

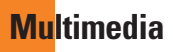

## **Música**

El dispositivo cuenta con un reproductor de música que permite reproducir sus temas favoritos.

### Reproducir una canción

- **1** Toque  $\mathbb{O} > \bigoplus$   $> \boxed{1}$ .
- **2** Toque la etiqueta **Canciones**.
- **3** Seleccione la canción que desea reproducir.
- **4** Están disponibles las opciones siguientes.

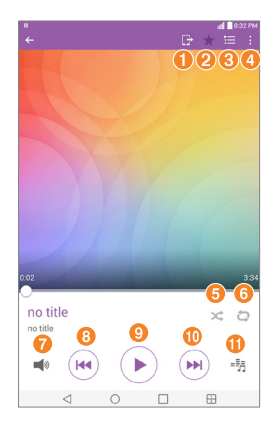

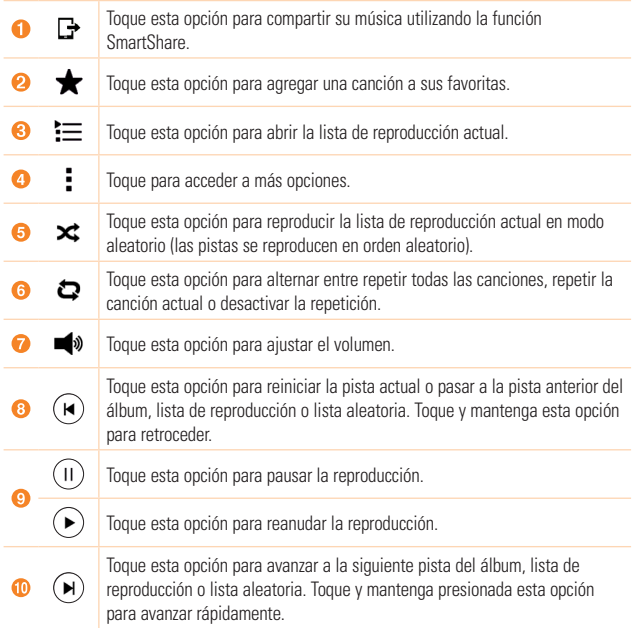

### **Multimedia**

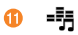

Toque esta opción para configurar los efectos de audio.

### **O** NOTA:

- ▶ Dependiendo del software instalado, algunos formatos de archivo podrían no ser soportados.
- $\triangleright$  Si el tamaño del archivo excede el espacio de memoria disponible, es posible que ocurra un error al abrir los archivos.
- $\triangleright$  Es probable que los archivos de música estén protegidos por leyes de derecho de autor nacionales y tratados internacionales. Por lo tanto, es posible que sea necesario obtener un permiso o una licencia para reproducir la música o copiarla. En algunos países, las leyes nacionales prohíben la realización de copias de material protegido por derechos de autor. Antes de descargar o copiar el archivo, compruebe las leyes nacionales del país pertinente respecto del uso de ese tipo de material.

# **Utilidades**

## **Reloj**

La aplicación Reloj le permite acceder a las Alarmas, el Temporizador, el Reloj mundial y el Cronómetro. Acceda a estas funciones al pulsar las pestañas que se encuentran en la parte superior de la pantalla o al deslizarse horizontalmente por la pantalla.

Toque  $\mathbf{O}$  >  $\mathbf{\Theta}$  >  $\mathbf{P}$ .

### Alarmas

La etiqueta Alarmas le permite ajustar las alarmas.

- **1** Abra la aplicación  $\oslash$  y luego seleccione la etiqueta **Alarmas**.
- **2** Toque  $+$  para agregar una nueva alarma, toque una alarma.
- **3** Ajuste los parámetros según sea necesario y toque **Guardar**.

## **A** NOTA:

 $\blacktriangleright$  También puede tocar una alarma existente para editarla.

## **Temporizador**

La etiqueta Temporizador puede avisarle con una señal audible cuando una cantidad de tiempo determinado ha pasado.

- **1** Abra la aplicación  $\oslash$  y luego seleccione la etiqueta **Temporizador**.
- **2** Ajuste en el temporizador el tiempo deseado.
- **3** Toque **Inicio** para iniciar el temporizador.
- **4** Toque **Parar** para detener el temporizador.

### **Utilidades**

## Reloj mundial

La etiqueta Reloj mundial le permite comprobar la hora actual de otras ciudades del mundo.

- **1** Abra la aplicación  $\bigcirc$  y luego seleccione la etiqueta **Reloj mundial**.
- **2** Toque  $+$  v seleccione la ciudad deseada.

## Cronómetro

La etiqueta Cronómetro le permite usar su dispositivo como cronómetro.

- **1** Abra la aplicación  $\bigcirc$  v luego seleccione la etiqueta **Cronómetro**.
- **2** Toque el botón **Iniciar** para iniciar el cronómetro.
	- • Toque el botón **Vuelta** para registrar los tiempos de vuelta.
- **3** Toque el botón **Parar** para detener el cronómetro.

## **Calculadora**

La aplicación Calculadora le permite realizar cálculos matemáticos usando una calculadora estándar o científica.

- **1** Toque  $\Omega$  >  $\Theta$  >  $\otimes$
- **2** Toque las teclas numéricas para introducir los números.
- **3** Para cálculos simples, toque la función que desee (+, –, x o ÷), seguida del signo =.

## $\Omega$  **NOTA:**

▶ Para cálculos más complejos,toque **→ Calculadora científica**.

## **Calendario**

La aplicación Calendario le permite realizar un seguimiento de los eventos programados.

- **1** Toque  $\bigcap$   $>$   $\bigoplus$   $>$   $\bigoplus$   $\frac{nm}{17}$ .
- **2** Toque la fecha a la que desee agregar un evento. Luego, toque  $+$ .

## **Búsqueda por voz**

Use esta aplicación para buscar en páginas web mediante el uso de voz.

- **1** Toque  $\bigcap$  >  $\bigoplus$  > etiqueta **Aplicaciones** > carpeta **Google** >  $\bigoplus$
- **2** Diga una palabra o frase clave cuando aparezca **Hable ahora** en la pantalla. Seleccione una de las palabras clave sugeridas que aparecen.

### **O** NOTA:

 $\triangleright$  Esta aplicación puede no estar disponible, según la región o el proveedor de servicio.

## **Descargas**

Use esta aplicación para ver qué archivos se han descargado a través de las aplicaciones.

• Toque  $\bigcap$  >  $\bigoplus$  >  $\begin{array}{c} \blacksquare \end{array}$ .

## **A** NOTA:

 $\triangleright$  Esta aplicación puede no estar disponible, según la región o el proveedor de servicio.

### **Utilidades**

## **LG SmartWorld**

LG SmartWorld ofrece una gran variedad de contenido de interés: fuentes, temas, juegos, aplicaciones.

## Cómo llegar a LG SmartWorld desde el dispositivo

- **1** Toque  $O$  >  $\odot$  >  $\odot$
- **2** Toque **Conectar** e ingrese su nombre de usuario y su contraseña. Si aún no ha iniciado sesión, toque **Registrar** para crear una cuenta.
- **3** Examine y descargue el contenido que desee.

### **O** NOTA:

- ▶ Puede incurrir en cargos por costos de datos al usar la red móvil para acceder a LG SmartWorld.
- $\triangleright$  Es posible que LG SmartWorld no esté disponible en todos los proveedores o países.

#### **▶ ¿Qué tengo que hacer si no tengo el icono de LG SmartWorld © ?**

- **1** Con el navegador web móvil de su dispositivo, acceda a LG SmartWorld (www. lgworld.com) y seleccione su país.
- **2** Descargue la aplicación LG SmartWorld.
- **3** Ejecute e instale el archivo descargado.
- **4** Acceda a LG SmartWorld tocando el ícono **CG**
- ▶ Ventaias especiales disponibles para LG SmartWorld
	- • Personalice su dispositivo con temas de inicio, temas de teclado y tipos de letra.
	- • Disfrute de promociones especiales que solo están disponibles en LG SmartWorld.
	- • Tenga en cuenta que LG SmartWorld solo está disponible para determinados dispositivos. Visite www.lgworld.com para más informaciones.
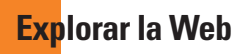

# **Navegador**

El navegador le ofrece un mundo rápido y a todo color de juegos, música, noticias, deportes, entretenimiento y mucho más directamente en su dispositivo.

# **O** NOTA:

- $\blacktriangleright$  Incurrirá en gastos adicionales cuando se conecte a estos servicios y descargue contenido. Consulte con el proveedor de red cuáles son los gastos por transferencia de datos.
- **1** Toque  $O > \text{...} > \text{...}$

# Uso de la barra de herramientas Web

La barra de herramientas está disponibe en la parte superior del navegador.

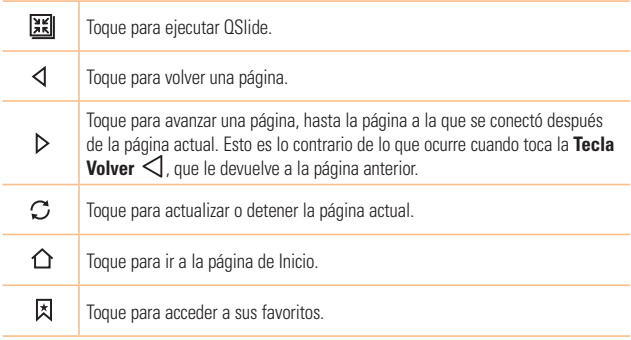

# **Explorar la Web**

ŧ

Toque para acceder a más opciones.

# Visualización de páginas web

Toque el campo de dirección, ingrese la dirección web y toque **Ir** en el teclado.

# Abra una página

Para ir a una página nueva, toque  $+$  en la parte superior del navegador. Para ir a otra página web, toque una ficha de la parte superior de la pantalla para ver la página.

# Búsqueda por voz en la web

Toque el campo de dirección y luego toque  $\mathbb Q$ . Cuando se le pida, diga una palabra clave y seleccione una de las palabras clave sugeridas que aparecen.

# **O** NOTA:

 $\triangleright$  Esta característica puede no estar disponible, según la región o el proveedor de servicio.

# Favoritos

Para abrir una página favorita, toque  $\vert \boldsymbol{\lambda} \vert$  y seleccione el marcador favorito.

# **Historial**

Toque > **Último(s) acceso(s)** para abrir una lista de páginas web recientemente visitadas. Para borrar todo el historial, toque  $\overline{\mathbf{R}} > \mathbf{S}$ í.

# **Chrome**

Use Chrome para buscar información y buscar páginas web.

**1** Toque  $\mathbb{O}$  >  $\mathbb{O}$  >  $\mathbb{O}$ .

# $\bullet$  **NOTA:**

 $\triangleright$  Esta aplicación podría no estar disponible, según la región o el proveedor de servicio.

# Visualización de páginas web

Toque el campo de dirección e ingrese una dirección web o un criterio de búsqueda.

# Abra una página

- Para ir a una página nueva, toque en la parte superior del navegador.
- • Para ir a otra página web, toque una ficha de la parte superior de la pantalla para seleccionar la página.

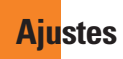

La aplicación Ajustes contiene la mayoría de las herramientas para personalizar y configurar el dispositivo. Todas las opciones de la aplicación Ajustes se describen en esta sección.

# Para abrir la aplicación Ajustes • Toque  $\bigcap$  > mantenga presionado  $\Box$  > **Todos los ajustes**.  $\cap$ • Toque  $O > \textcircled{3} > \textcircled{4}$ .

# **REDES INALÁMBRICAS**

# **Modo avión**

El Modo avión (modo de vuelo) le permite usar muchas de las funcionalidades del dispositivo, como los juegos y la música, mientras está en un área en la que el uso de datos está prohibido. Cuando configura el dispositivo en el Modo avión, no puede acceder a los datos en línea.

# **Wi-Fi**

Activa la conexión Wi-Fi para conectarse a las redes Wi-Fi disponibles.

# **Bluetooth**

Activa o desactiva la función inalámbrica Bluetooth para usar el Bluetooth.

# **Gestor de datos**

Visualiza el uso de datos y le permite ajustar un límite de uso de datos móviles personalizado.

## **Compartir y conectar**

- **SmartShare Beam:** Le permite recibir contenido multimedia desde dispositivos o tablets de LG.
- • **Servidor multimedia:** Le permite compartir contenido multimedia con dispositivos compatibles con DLNA.
- • **Miracast:** Puede reflejar la pantalla y el sonido de la tablet en la llave LG Miracast o en el televisor en forma inalámbrica.
- • **LG PC Suite**: Conecta LG PC Suite a su dispositivo para gestionar fácilmente el contenido multimedia y las aplicaciones.

### **Más...**

- • **Redes móviles**: Permite establecer opciones de operadores de red, nombres de punto de acceso y datos móviles.
- • **VPN**: Desde su dispositivo, puede agregar, ajustar y administrar redes privadas virtuales (VPN) que le permiten conectarse y acceder a recursos dentro de una red local segura, como la red en su lugar de trabajo.

# **DISPOSITIVO**

## **Sonido**

#### **Perfil de sonido**

Permite establecer el perfil de sonido en **Sonido**, **Solamente vibrar** o **No molestar**.

#### **Volumen**

Ajuste los parámetros de volumen del dispositivo para adaptarlos a sus necesidades y entorno.

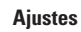

#### **Sonido predeterminado para notificación**

Seleccione el tono de las notificaciones, tales como recepción de mensajes nuevos o eventos del calendario.

#### **No molestar**

Le permite ajustar un horario para evitar interrupciones de notificaciones. Puede configurar que se permita la interrupción de determinadas funciones cuando esté activa la opción de Solo prioridad.

#### **Bloqueo de pantalla**

Le permite elegir si desea mostrar u ocultar notificaciones en la pantalla de bloqueo.

### **Aplicaciones**

Le permite evitar que las aplicaciones muestren notificaciones o configurar las aplicaciones para mostrar notificaciones con prioridad cuando la opción de No molestar está configurada como Solo prioridad.

## **Sonido táctil**

Permite configurar la tablet para que reproduzca un sonido cuando toque los botones, íconos u otros elementos en pantalla que reaccionan al toque.

#### **Bloqueo y desbloqueo con sonido**

Permite configurar la tablet para que reproduzca un sonido al bloquear y desbloquear la pantalla.

#### **Vibrar al tocar**

Marque esta opción para vibrar al tocar las teclas de inicio y durante otras interacciones con la interfaz.

## **Pantalla**

#### **Brillo**

Permite ajustar el brillo de la pantalla. Marque la opción **Brillo nocturno** para ajustar el brillo automáticamente al 0% de las 12:00 a las 06:00.

## **Límite de tiempo de pantalla**

Le permite establecer la cantidad de tiempo que pasará antes de la pantalla se apague.

#### **Efecto al apagar pantalla**

Le permite establecer el efecto apagar pantalla cuando la pantalla se apaga.

### **Pantalla giratoria**

Le permite configurar la pantalla para que la orientación cambie automáticamente cuando gire el dispositivo físicamente.

#### **Protector de pantalla**

Seleccione el protector de pantalla para cuando el dispositivo esté en reposo al estar en la base y/o cargándose.

#### **Tipo de fuente**

Seleccione el tipo de fuente que desee.

#### **Tamaño de fuente**

Seleccione el tamaño de fuente que desee.

#### **Pantalla inteligente**

Mantiene la pantalla encendida cuando el dispositivo detecta su mirada en la pantalla.

## **Teclas de inicio**

Le permite establecer qué teclas de inicio se muestran, y su posición en la barra. También puede seleccionar su color y el fondo.

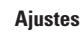

## **Calibración del sensor de movimiento**

Le permite mejorar la precisión de la inclinación y la velocidad del sensor.

# **Pantalla principal**

#### **Tema**

Establece el tema de la pantalla del dispositivo. Puede descargar nuevos temas de LG SmartWorld.

#### **Fondo de pantalla**

Le permite establecer el fondo de pantalla deseado para la pantalla principal.

### **Efectos de la pantalla**

Seleccione el tipo de efecto para mostrar al pasar de un panel a otro en la pantalla principal.

#### **Desplazar pantallas circularmente**

Seleccione esta opción para permitir el desplazamiento continuo de la pantalla principal (regreso a la primera pantalla después de la última).

## **Copia de respaldo y restauración de pantalla**

Permite respaldar y restaurar la aplicación y el fondo de pantalla de la pantalla principal.

# **Bloqueo de pantalla**

#### **Seleccionar bloqueo de pantalla**

Le permite configurar un bloqueo de pantalla para proteger su dispositivo.

## **Smart Lock**

Configúrelo para mantener su dispositivo desbloqueado cuando tiene un dispositivo Bluetooth de confianza conectado a él, cuando está en una ubicación familiar como su casa o su trabajo, o cuando reconoce su cara.

#### **Efecto de pantalla**

Configura el efecto usado al desplazar la pantalla de bloqueo.

#### **Fondo de pantalla**

Seleccione el fondo de pantalla que se muestra al bloquear la pantalla.

### **Atajos**

Personalice los atajos de la pantalla de bloqueo.

### **Información de contacto para el dispositivo perdido**

Seleccione si desea mostrar la información del propietario en la pantalla de bloqueo y personalizar la información del propietario.

## **Temporizador de bloqueo**

Permite establecer el lapso antes de que la pantalla se bloquee automáticamente después de agotado el tiempo de espera.

## **La tecla Encender/Apagar/Bloquear bloquea inmediatamente**

Marque para bloquear instantáneamente la pantalla cuando se oprima la Tecla Encender/ Bloquear. Estos ajustes anulan la configuración del Temporizador de bloqueo de seguridad.

# **Almacenamiento**

#### **Almacenamiento interno**

Le permite visualizar información sobre el uso del almacenamiento interno.

# **MicroSD**

Le permite visualizar información del uso del almacenamiento en la tarjeta SD. Toque **Desactivar la MicroSD** para permitir la extracción segura de la tarieta. Si no hay ninguna tarjeta SD activada, toque **Activar MicroSD**. Toque **Formatear la MicroSD** si desea eliminar todos los datos de la tarjeta SD.

# **Batería**

La información de carga de la batería se muestra en una gráfica de la batería junto con el porcentaje de la carga restante y su estado.

## **Información sobre la batería**

La información de carga de la batería se muestra en una gráfica de la batería junto con el porcentaje de la carga restante y su estado.

# **Uso de la batería**

Muestra el nivel de uso de la batería y los detalles de uso de la misma. Toque uno de los elementos para obtener información más detallada.

# **Porcentaje de la batería en la barra de estado**

Seleccione para mostrar el porcentaje del nivel de batería en la Barra de estado que está junto al ícono de la batería.

# **Ahorro de energía**

Toque el botón de Ahorro de energía (OFF ON) para activarlo o desactivarlo. También puede configurar cuándo desea activar el ahorro de energía.

# **Ayuda**

Muestra información de la funcionalidad Ahorro de energía.

# **Aplicaciones**

Muestra la lista de aplicaciones que estén ejecutándose o siendo descargadas. Deslice la pantalla a la izquierda y a la derecha para ver una de las tres fichas en la parte superior de la pantalla para ver información detallada de las aplicaciones **DESCARGADAS**, **EN LA MICROSD**, **EN EJECUCIÓN** y **TODAS**. Toque una entrada para ver más información, toque **Forzar detención** (o **Parar**) y luego **Aceptar** para que deje de ejecutarse.

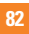

## **Ventana Doble**

#### **Auto-abrir**

Permite al dispositivo abrir automáticamente la Ventana Doble cuando toca un enlace en pantalla completa o toca un archivo adjunto a un correo electrónico (solo imágenes).

## **Ayuda**

Muestra información de ayuda acerca de cómo usar la función Ventana Doble.

# **PERSONAL**

# **Usuario**

En este menú se muestran los usuarios actuales que ha creado.

## **Agregar usuario**

Permite agregar una cuenta nueva para el dispositivo y usar la función multiusuario.

# **Ubicación**

Con el servicio de ubicación activado, el dispositivo determina su ubicación aproximada utilizando las redes Wi-Fi y móviles. Al marcar esta opción, se le pregunta si desea permitir que Google utilice su ubicación al proporcionar estos servicios.

- • **Modo**: Establece el modo en que se determina la información de su ubicación actual.
- • **Solicitud de ubicación reciente**: Muestra las aplicaciones y los servicios que han solicitado su ubicación recientemente.
- • **Cámara:** Seleccione esta opción para que etiquete fotos o videos con sus ubicaciones.
- • **Historial de ubicación de Google**: Le permite visualizar y administrar el historial de ubicación de Google.

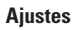

# **Seguridad**

Utilice el menú Seguridad para configurar cómo mantener seguro su dispositivo y sus datos.

#### **Bloqueo de pantalla**

Le permite establecer los ajustes de bloqueo de pantalla.

### **Encriptar tablet**

Le permite encriptar los datos del dispositivo para su seguridad. Se le pedirá que escriba un PIN o contraseña para desencriptar su dispositivo cada vez que lo encienda.

## **Encriptar almacenamiento de tarjeta MicroSD**

Encriptar almacenamiento de tarjeta MicroSD y mantener los datos no disponibles para otros dispositivos.

## **Fijar bloqueo de tarjeta SIM**

Configura el PIN para que bloquee la tarjeta SIM, y le permite cambiar el PIN.

## **Hacer visible la contraseña**

Seleccione esta opción para que se muestre brevemente cada carácter de la contraseña a medida que los ingresa para poder ver lo que escribe.

#### **Administradores de dispositivos**

Vea o desactive los administradores del dispositivo.

## **Orígenes desconocidos**

Seleccione para permitir la instalación de aplicaciones que no pertenecen a Play Store.

#### **Revisar las aplicaciones**

Impide o advierte sobre la instalación de aplicaciones potencialmente dañinas.

#### **Tipo de almacenamiento**

Muestra el tipo de almacenamiento para los credenciales.

#### **Credenciales de confianza**

Le permite verificar la lista de certificados de CA de confianza.

## **Instalar desde el almacenamiento**

Toque para instalar un certificado seguro.

## **Borrar credenciales**

Borra todos los certificados seguros y las credenciales relacionadas. Además, elimina la contraseña propia del almacenamiento seguro.

### **Trust agents**

Seleccione las aplicaciones que desee usar sin desbloquear la pantalla.

## **Fijar pantalla**

Esta función le permite bloquear su dispositivo, para que el usuario actual solamente pueda acceder la aplicación con PIN. Esto resulta útil para usuarios con niños.

#### **Acceso al uso de aplicaciones**

Permite que esta aplicación vea información de uso de las aplicaciones de su dispositivo.

## **Cuentas y sincronización**

Utilice el menú de ajustes de Cuentas y sincronización para agregar, quitar y administrar tanto sus cuentas de Google como otras cuentas compatibles. También puede usar esta opción de configuración para controlar si desea que todas las aplicaciones envíen, reciban y sincronicen datos según sus propios calendarios y de qué forma deben hacerlo, y si desea que todas las aplicaciones puedan sincronizar datos automáticamente

Gmail™, Calendario y otras aplicaciones pueden tener sus propias opciones de configuración para controlar de qué forma sincronizan datos; consulte las secciones sobre esas aplicaciones para obtener más información. Toque **Agregar cuenta** para añadir una cuenta nueva.

# **Ajustes**

# **Idioma y teclado**

Utilice los ajustes de Idioma y teclado para seleccionar el idioma del texto del dispositivo y configurar el teclado en pantalla, incluidas las palabras que haya agregado al diccionario.

# **Copia de seguridad y reiniciar**

Cambie la configuración para administrar sus ajustes y datos.

#### **Copia de respaldo de datos**

Se pueden realizar copias de respaldo de datos de aplicaciones, contraseñas Wi-Fi y otros ajustes para servidores de Google.

## **Cuenta de copia de respaldo**

Muestra la cuenta que actualmente se está usando para la información de respaldo.

#### **Restauración automática**

Al reinstalar una aplicación, restaurar los ajustes y los datos de los que se ha hecho copia de respaldo.

## **Servicio LG Backup**

Realiza una copia de seguridad de toda la información del dispositivo y lo restaura en caso de pérdida o reemplazo de datos.

## **Restaurar datos de fábrica**

Restaura los ajustes a los valores predeterminados de fábrica y elimina todos los datos. Si restaura el dispositivo de esta manera, se le solicitará que vuelva a introducir el mismo tipo de información que introdujo cuando inició Android por primera vez.

# **SISTEMA**

## **Tecla de acceso directo**

Le permite activar y desactivar las teclas de acceso directo. Mantenga presionadas las teclas Subir volumen y Bajar volumen conjuntamente con la pantalla desbloqueada para acceder a QuickMemo+. Mantenga presionada la tecla Subir volumen o Bajar volumen cuando la pantalla esté apagada o bloqueada para acceder a la cámara.

#### **Fecha y hora**

Utilice los ajustes de Fecha y hora para establecer cómo se visualizarán las fechas. También puede usar esta opción de ajustes para establecer su propia hora y zona horaria en lugar de obtener la hora actual de la red de celulares.

### **Accesibilidad**

Utilice los ajustes de Accesibilidad para configurar los complementos de Accesibilidad que tiene instalados en el dispositivo.

#### **TalkBack**

Le permite configurar la función Talkback que sirve de ayuda para las personas con dificultades de la visión ya que provee interacción verbal con el equipo. Toque el conmutador de TalkBack OFF ON en la esquina superior derecha de la pantalla para activar la función. Toque **Ajustes** en la parte inferior de la pantalla para configurar los ajustes de TalkBack.

## **Tamaño de fuente**

Le permite cambiar el tamaño del texto.

#### **Inversión de color**

Marque esta opción para invertir los colores de la pantalla y del contenido.

# **Ajustes**

### **Ajuste de color**

Configura la pantalla con un contraste de color más alto. Toque el botón OFF ON para activarlo. Luego toque la pantalla y arrastre a través de la pantalla en cualquier dirección hasta que vea el color de contraste que desea usar.

## **Zoom táctil**

Le permite ampliar y reducir la pantalla tocándola tres veces.

## **Sombras de pantalla**

Atenúa la retroiluminación de la pantalla.

## **Atajo para Accesibilidad**

Active esta función para habilitar el acceso rápido a las funciones de accesibilidad en dos pasos.

## **Salida de síntesis de voz**

Establece el motor preferido de síntesis de voz y el ajuste de velocidad de voz. También reproduce una breve demostración de síntesis de voz. También se muestra el estado del idioma predeterminado.

## **Tipo de sonido**

Establece el tipo de sonido. Elija **Mono** o **Estéreo**.

## **Balance de sonido**

Establece la ruta del sonido. Mueva el deslizador de la barra deslizante para establecerla.

## **Desactivar todos los sonidos**

Desactiva todos los sonidos.

## **Subtítulos**

Permite personalizar los ajustes de leyendas para los discapacitados auditivos. Toque el botón <sub>OFF</sub> a para activar esta función. Ajuste el idioma, el tamaño del texto y las opciones de leyendas que desee.

#### **Tiempo de respuesta táctil**

Establece el tiempo de la respuesta táctil. Elija entre **Corto**, **Mediano** y **Largo**.

## **Touch assistant**

Toque el botón OFF ON para activarlo y desactivarlo. Cuando esta opción está activada, le permite sustituir las teclas físicas por un panel táctil Universal  $\circledR$ 

Toque el ícono Toque universal para acceder a los botones **Estado**, **Inicio**, **Bajar volumen**, **Subir volumen**, **Captura de pantalla**, **Accesibilidad** y **Pinzar**. Dibuje una "W" en el panel para iniciar automáticamente la aplicación navegador. Dibuje una "A" en el panel para mostrar automáticamente la aplicación de ajustes. Dibuje una "L" en el panel para bloquear la pantalla. Dibuje una "e" en el panel para acceder a la aplicación correo electrónico.

## **Límite de tiempo de pantalla**

Establece la cantidad de tiempo que pasará antes de que la pantalla se apague.

## **Áreas de control táctil**

Toque el botón OFF ON para activar esta función. Le permite limitar el control táctil a áreas seleccionadas de la pantalla. Presione la **Tecla de Volumen Inferior** y la **Tecla de Inicio** al mismo tiempo para activar y desactivar la función.

## **Pantalla giratoria**

Marque para permitir que el dispositivo rote la pantalla dependiendo de la orientación del mismo (horizontal o vertical).

## **Confirmación verbal de contraseña**

Marque esta opción para que se emita una confirmación verbal al ingresar las contraseñas.

## **Atajo de Ajustes de accesibilidad**

Establece un acceso sencillo y rápido a las funciones seleccionadas cuando se toca tres veces la tecla Inicio.

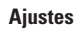

#### **Entrada táctil**

Cada toque del dedo ingresa una letra o carácter en el teclado de LG.

## **Accesibilidad mejorada**

Le permite interactuar con su dispositivo usando uno o más interruptores que funcionan como teclas del teclado. Este menú puede resultar de utilidad para usuarios con limitaciones de movilidad, ya que impide que interactúen directamente con el dispositivo. Toque **Ajustes** en la parte inferior de la pantalla para configurar los ajustes de Cambiar acceso.

## **Keeper FastFill**

Le permite activar la función Keeper FastFill; esta función llena de forma segura y rápida sus credenciales de conexión en sus sitios web y aplicaciones móviles.

# **Impresión**

Le permite imprimir el contenido de determinadas pantallas (como páginas web mostradas en Chrome) en una impresora conectada a la misma red Wi-Fi que su dispositivo Android.

# **Acerca del tablet**

Este menú le permite administrar las actualizaciones del software y ver distinta información relacionada con su dispositivo.

#### **Nombre del tablet**

Le permite establecer el nombre del dispositivo.

#### **Centro de actualización**

Le permite verificar si hay actualizaciones de software.

## **Red**

Le permite ver la red, la potencia de la señal, el tipo y el estado de la red móvil, el estado del servicio, el estado de roaming y la dirección IP.

#### **Estado**

Le permite ver el número del dispositivo, el IMEI y el IMEI SV.

## **Batería**

Le permite ver el estado, el nivel y la información de uso de la batería.

## **Información del hardware**

Le permite ver el número de modelo, el tiempo activo, la dirección MAC de Wi-Fi y la dirección Bluetooth.

### **Información de Software**

Le permite ver la versión de Android, la versión de banda base, la versión de kernel, el número de compilación y la versión del software.

## **Información legal**

Le permite ver los documentos legales del software LG, las licencias de código abierto y la información legal de Google.

## **Información de la patente**

Muestra información sobre patente de LG.

# **Actualización de software**

# **Actualización de software del dispositivo**

Esta opción le permite actualizar cómodamente el firmware del dispositivo con la última versión desde Internet sin necesidad de visitar ningún centro de servicio.

Para más información sobre cómo usar esta función, visite:

http://www.lg.com/common/ index.jsp.

Como la actualización del software del dispositivo requiere la atención completa del usuario durante el proceso de actualización, asegúrese de revisar todas las instrucciones y las notas que aparecen en cada paso antes de continuar. Si extrae el cable USB o la batería durante la actualización puede causar daños graves en el dispositivo.

# **Actualización del software del dispositivo LG por aire (OTA, Over-The-Air)**

Esta función le permite actualizar el firmware de su dispositivo a una nueva versión de forma conveniente a través de OTA sin tener que conectar un cable USB. Esta función solo está disponible cuando LG pone la versión más reciente del firmware a disposición de su dispositivo.

Primero puede verificar la versión de software de su dispositivo:

Toque > **>** > **Acerca del tablet** > **Información de Software**. Para realizar la actualización del software del dispositivo, toque  $\bigcap$  >  $\bigcirc$  >  $\bigcirc$  > **Acerca del tablet** > **Centro de actualización** > **Actualización de software** > **Actualizar ahora.**

## **NOTA:**

 $\blacktriangleright$  Los datos personales, incluida la información sobre la cuenta de Google y cualquier otra cuenta, los datos y ajustes del sistema y de las aplicaciones, cualquier aplicación descargada y la licencia DRM podrían eliminarse en el proceso de actualización del software del dispositivo. Por lo tanto, LG recomienda que haga una copia de seguridad de sus datos personales antes de actualizar el software del dispositivo LG no se responsabiliza de las posibles pérdidas de datos personales.

# **Marcas registradas**

# **Marcas registradas**

- • Copyright 2015 LG Electronics, Inc. Todos los derechos reservados. LG y el logotipo de LG son marcas registradas de LG Group y sus entidades relacionadas.
- Bluetooth<sup>®</sup> es una marca comercial registrada de Bluetooth SIG, Inc., en todo el mundo.
- • Wi-Fi®, el logotipo de Wi-Fi CERTIFIED y el logotipo de Wi-Fi con marcas comerciales registradas de Wi-Fi Alliance.
- • Todas las demás marcas y derechos de autor son propiedad de sus respectivos titulares.

# **DivX HD <b>DIVX**

Este dispositivo DivX Certified® ha superado rigurosas pruebas para garantizar que reproduce video DivX®.

Para reproducir películas DivX compradas, registre su dispositivo primero en vod.divx.com. Busque su código de registro en la sección DivX VOD del menú de configuración de su dispositivo.

**DivX Certified® para reproducir video DivX® de hasta 720p HD, incluido contenido de primera calidad.**

**DivX®, DivX Certified® los logotipos asociados son marcas comerciales registradas de DivX, LLC y se usan bajo licencia.**

# **NOTE:**

 $\triangleright$  Wi-Fi® y Wi-Fi Protected Access<sup>®</sup> son marcas comerciales registradas de Wi-Fi Alliance.

# **Accesorios**

Hay diversos accesorios disponibles para su teléfono celular, y es posible que algunos se vendan por separado. Puede seleccionar esas opciones según sus requisitos de comunicación en particular. Visite su tienda de AT&T local o www.att.com/ wirelessaccessories para ver ofertas específicas.

# **A** NOTA

- $\triangleright$  Utilice siempre accesorios LG originales. Si no lo hace, la garantía puede quedar invalidada.
- ▶ Los accesorios pueden variar según la región; para mayor información, consulte con la empresa o el agente de servicio técnico de su región.

En este capítulo se describen algunos de los problemas que puede experimentar durante el uso del dispositivo. Algunos problemas requieren que llame a su proveedor de servicios, pero en la mayoría de los casos, puede solucionarlos usted mismo.

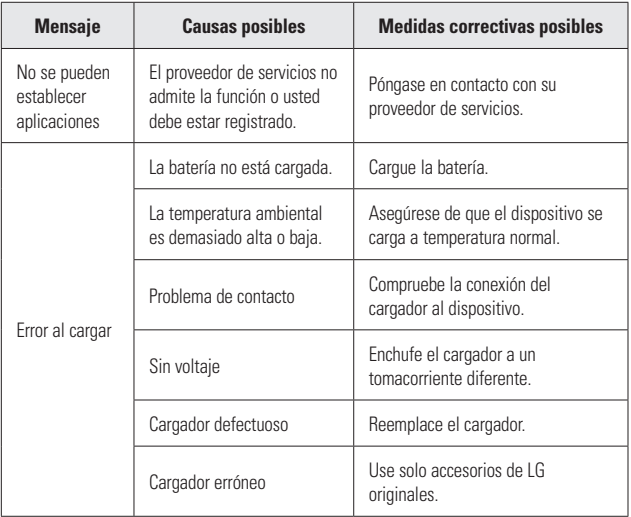

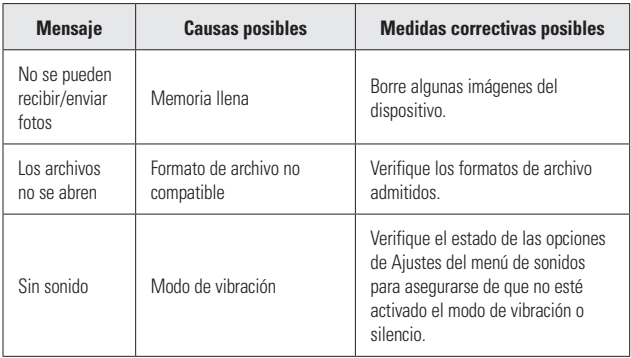

**Por su seguridad**

# **Información importante**

Esta guía del usuario contiene información importante acerca del uso y funcionamiento de este teléfono. Lea toda la información con cuidado para obtener un desempeño óptimo y para evitar cualquier daño o mal uso del teléfono. Cualquier cambio o modificación que no esté explícitamente aprobado en esta guía del usuario podría invalidar la garantía que tiene para este equipo. Todo cambio o modificación no aprobada expresamente por el fabricante podría anular la autoridad del usuario de operar el equipo.

# **Antes de comenzar**

**Advertencia** No seguir las instrucciones puede ocasionar lesiones graves o<br>la muerte.

**ADVERTENCIA:** Este producto contiene químicos conocidos por el Estado de California de causar cáncer y defectos de nacimiento u otros daños reproductivos.

**Lávese las manos después de manipular.** 

# **SEGURIDAD ELÉCTRICA**

Este producto está diseñado para su uso cuando se suministra con energía de la batería designada o fuente de alimentación. Otros usos pueden ser peligrosos y anularán cualquier aprobación dada a este producto.

# PRECAUCIONES DE SEGURIDAD PARA LA INSTALACIÓN CORRECTA DE TOMA DE TIERRA

**AVISO:** La conexión a equipos malconectados a tierra puede resultar en una descarga eléctrica en su dispositivo. Este producto está equipado con un cable USB para la conexión a una computadora personal o portátil. Asegúrese de que su computadora está correctamente conectada a tierra antes de conectar este producto a la computadora. En cable de la fuente de alimentación de una computadora personal o portátil tiene un conductor de tierra y un enchufe de conexión a tierra. El enchufe debe ser enchufado en una toma apropiada que esté correctamente instalada y conectada a tierra de acuerdo con todos los códigos y ordenanzas locales.

# PRECAUCIONES DE SEGURIDAD PARA LA FUENTE DE ALIMENTACIÓN DE ENERGÍA

#### **Utilice la fuente de alimentación externa correcta**

Un producto sólo debe funcionar a partir del tipo de fuente de alimentación indicado en la etiqueta de clasificaciones eléctricas. Si no está seguro del tipo de fuente de alimentación requerida, consulte a su distribuidor de servicio autorizado o compañía eléctrica local. Para un producto que funciona con energía de batería u otras fuentes, consulte el guía de instrucciones que se incluyen con el producto.

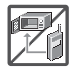

**•** Nunca coloque la tablet en un horno de microondas ya que esto haría que estallara la batería.

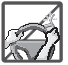

- **•** Al ir en automóvil, no deje la tablet ni instale el kit de manos libres cerca de la bolsa de aire. Si el equipo inalámbrico está instalado incorrectamente y se activa la bolsa de aire, usted puede resultar gravemente lesionado.
- **•** Su tablet contiene una batería interna. No se deshaga de su tablet cerca del fuego o con residuos peligrosos o inflamables. Usted debe deshacerse de su tablet de acuerdo con todas las leyes aplicables.

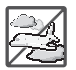

**•** No use la tablet en zonas donde esté prohibido hacerlo. (Por ejemplo: en los aviones)

# **Por su seguridad**

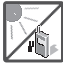

**•** No exponga cargador de baterías o el adaptador a la luz directa del sol, ni lo utilice en sitios con elevada humedad, como por ejemplo el baño.

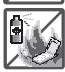

**•** No use sustancias químicas corrosivas (como alcohol, bencina, solventes, etc.) ni detergentes para limpiar la tablet. Existe riesgo de causar un incendio.

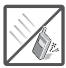

**•** No deje caer la tablet, ni lo golpee o agite fuertemente. Tales acciones pueden dañar las tarjetas de circuitos internas de la tablet.

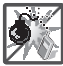

**•** No use la tablet en áreas altamente explosivas, ya que puede generar chispas.

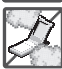

- **•** No dañe el cable de corriente doblándolo, retorciéndolo, tirando de él o calentándolo. No use la clavija si está suelta, ya que esto puede ocasionar incendios o descargas eléctricas.
- **•** No coloque objetos pesados sobre el cable de corriente. No permita que el cable de corriente se doble, ya que esto puede ocasionar incendios o descargas eléctricas.
- **•** No manipule la tablet con las manos húmedas cuando se esté cargando. Puede causar un choque eléctrico o dañar gravemente la tablet.

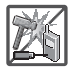

- **•** No desarme la tablet.
- **•** No intente reparar o modificar el dispositivo usted mismo. El dispositivo está equipado con una batería interna recargable que debe ser reemplazada únicamente por LG o con un centro de reparación autorizado por LG. Nunca intente abrir o desarmar este dispositivo usted mismo y si lo hace puede causar daños que anulan la garantía..

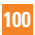

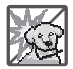

Asegúrese de que no entren en contacto con la batería objetos con bordes cortante, como dientes de animales o uñas. Hay riesgo de causar un incendio.

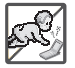

Cuide que los niños no se traguen partes de la tablet, como los tapones de hule (del auricular, partes conectoras del tablet, etc.) Esto podría causar asfixia o sofocación, dando como resultado lesiones graves o la muerte.

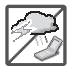

- **•** Desconecte el enchufe de la toma de corriente y el cargador cuando se ilumina porque puede provocar unchoque electrico o peligro de incendio.
- **•** Sólo utilice cargadores proporcionados por LG. La garantía no se aplicará a productos proporcionados por otros proveedores.

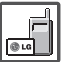

- **•** Sólo personal autorizado debe darle servicio a la tablet y a sus accesorios. La instalación o servicio incorrectos pueden dar como resultado accidentes y por tanto invalidar la garantía.
- **•** Su tablet es un dispositivo eléctrico que genera calor durante su funcionamiento normal. El contacto demasiado prolongado y directo con la piel sin presencia de ventilación adecuada puede producir incomodidad y quemaduras menores. Por lo tanto, tenga precaución al manipular su tablet durante o inmediatamente después del uso.

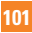

# **Información de seguridad**

Lea y revise la siguiente información para usar su tablet de manera segura y adecuada, y para evitar daños.

- No desarme, abra, aplaste, doble, deforme, perfore ni raye la tablet.
- **•** Las reparaciones cubiertas por la garantía, según lo considere LG, pueden incluir piezas de repuesto o paneles que sean nuevos o reacondicionados, siempre que cuenten con la misma funcionalidad que las piezas que se reemplazarán.
- **•** No modifique ni vuelva a armar la batería, no intente introducirle objetos extraños, no la sumerja ni exponga al agua u otros líquidos, no la exponga al fuego, explosión u otro peligro.
- **•** Sólo use la batería para el sistema especificado.
- **•** Solo use la batería con un sistema de carga que haya sido calificado con el sistema de conformidad con los requisitos de certificación de la CTIA para el cumplimiento de los sistemas de baterías del estándar IEEE1725. El uso de una batería o un cargador no calificado puede presentar peligro de incendio, explosión, escape u otro riesgo.
- **•** No le provoque un cortocircuito a la batería ni permita que objetos metálicos conductores entren en contacto con los terminales de la batería.
- **•** Sólo reemplace la batería con otra que haya sido certificada con el sistema según este estándar, IEEE-Std-1725. El uso de una batería no certificada puede presentar riesgo de incendo, explosión, derrames o de otro tipo.
- **•** Deseche de inmediato las baterías usadas conforme las regulaciones locales.
- **•**  Evite dejar caer la tablet o la batería. Si la tablet o la batería se cae, en especial en una superficie rígida, y el usuario sospecha que se han ocasionado daños, lleve la tablet o la batería a un centro de servicio para revisión.
- **•**  El uso inadecuado de la batería puede resultar en un incendio, una explosión u otro peligro.

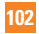

**•**  El manual del usuario de los dispositivos que utilizan un puerto USB como fuente de carga debe incluir una declaración en la que se mencione que la tablet sólo debe conectarse a productos que tienen el logotipo USB-IF o que completaron el programa de conformidad USB-IF.

## **¡ADVERTENCIA! Aviso de cambio de batería**

- **•**  Por su seguridad, no extraiga la batería incorporada en el producto. Si necesita sustituir la batería, lleve el dispositivo al proveedor o punto de servicio autorizado más cercano de LG Electronics para obtener asistencia.
- **•** La batería de ión-litio es un componetne peligroso que puede causar lesiones.
- **•**  El cambio de batería realizado por profesionales no calificados puede causar daños en su dispositivo.

# Seguridad del cargador y del adaptador

- **•**  El cargador y el adaptador están diseñados sólo para ser usados bajo techo.
- **•**  Inserte el cargador de la batería de modo vertical en el tomacorriente de la pared.
- **•** Desconecte el enchufe de la toma de corriente y el cargador cuando se ilumina porque puede provocar un choque eléctrico o peligro de incendio.
- **•** Cuando use el cargador de batería en el extranjero, use el adaptador correcto para la tablet.
- **•**  Información y cuidado de la batería
- **•** Lea el manual de instalación y extracción adecuadas de la batería.
- **•** Lea el manual del cargador especificado sobre el método de carga.
- **•** No dañe el cable de alimentación al doblarlo, retorcerlo o calentarlo. No use el conector si está flojo ya que podría causar choque eléctrico o incendio. No coloque objetos pesados sobre el cable de corriente. No permita que el cable de alimentación quede prensado ya que podría causar choque eléctrico o incendio.

# **Por su seguridad**

- **•** Desconecte el cable de alimentación antes de limpiar la tablet y limpie la clavija del conector de alimentación cuando esté sucia. Al usar el conector de alimentación, asegúrese de que esté conectado con firmeza. De lo contrario, podría causar un calentamiento excesivo o incendio. Si coloca la tablet en un bolsillo o bolso sin cubrir el receptáculo (clavija de alimentación), los artículos metálicos (tales como una moneda, clip o pluma) pueden provocarle un corto circuito a la tablet. El cortocircuito de los terminales puede dañar la batería y ocasionar una explosión. Cubra siempre el receptáculo cuando no se esté usando.
- **•** Cargue la batería después de períodos prolongados sin usar la tablet para maximizar la vida útil de la misma.

La vida útil de la batería será distinta en función de los patrones de uso y las condiciones medioambientales.

- **•** Nunca guarde la tablet en lugares con temperaturas inferiores a -4 °F ni superiores a 122 $E$
- **•**  El rango de temperatura de carga está entre 0°C/32°F y 45°C/113°F. No cargue la batería fuera del rango de temperatura recomendado. Si carga fuera del rango recomendado podría recalentar o dañar gravemente la batería. Asimismo, puede deteriorar las características de la batería y el ciclo de vida.
- **•** No use ni deje la batería en exposición directa al sol o en un automóvil expuesto a la luz del sol. La batería puede generar calor, humo o llama. Además, podría deteriorar las características y el ciclo de vida útil de la batería.
- **•** La batería tiene un circuito de protección para evitar el peligro. No la use cerca de lugares que pueden generar una electricidad estática superior a 100 V, ya que podría dañar el circuito de protección. Si los circuitos de protección están dañados, pueden generar humo en la batería, romperla o incendiarla.
- **•** Si usa la batería por primera vez y esta emite un olor desagradable, está oxidada o tiene otra característica que no es normal, no utilice el equipo y lleve la batería a la

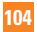

tienda donde la adquirió.

- **•** Mantenga las baterías alejadas de bebés y niños. Si los niños usan la batería, los padres o tutores legales son responsables de supervisar y enseñarles cómo manipular baterías en forma segura y cómo usarlas con cuidado según el manual.
- **•** Si el líquido de la batería entra en contacto con la piel o una prenda de vestir, lávelos con agua fresca. Puede causar inflamación de la piel. Quite la batería y no la use. Cuide que los niños no se traguen partes de la tablet (como un auricular, partes conectoras de la tablet, etc.). Esto podría causar asfixia o ahogo que provoquen lesiones graves o la muerte.
- **•** No manipule la tablet con las manos húmedas cuando se esté cargando. Puede causar un choque eléctrico o dañar gravemente la tablet.
- **•** No use sustancias químicas fuertes (como alcohol, benceno, solventes, etc.) o detergentes para limpiar la tablet. Podría causar un incendio.
- **•** Una vez que la tablet esté totalmente cargado, desenchufe siempre el cargador del tomacorriente para que el cargador no consuma energía de manera innecesaria.

# **Cuidado y mantenimiento**

El dispositivo móvil es un producto de diseño y manufactura de primera calidad, por lo que debe tratarse con cuidado. Las siguientes sugerencias le ayudarán a cumplir con cualquier obligación incluida en la garantía y le permitirá disfrutar de este producto por muchos años:

Mantenga el dispositivo móvil: Lejos de cualquier tipo de líquido

Mantenga el dispositivo móvil seco. Las precipitaciones, la humedad y los líquidos contienen minerales que corroerán los circuitos electrónicos. Si el dispositivo móvil se moja, no acelere

# **Por su seguridad**

el secado con un horno, un microondas o un secador, dado que podría dañar el dispositivo y causar un incendio o una explosión.

No utilice el dispositivo móvil con las manos mojadas.

El hecho de hacerlo, podría causarle una descarga electica o dañar el dispositivo.

# Calor o frío extremos

Evite las temperaturas inferiores a 0 °C/32 °F o superiores a 45 °C/113 °F.

Utilice su tablet en temperaturas entre 0 ºC/32 °F y 40 ºC/104 °F, si es posible. La exposición de su tablet a temperaturas extremadamente altas o bajas puede resultar en daños o incluso explosiones.

# **Microondas**

No intente secar el dispositivo móvil en un horno de microondas. El hecho de hacerlo podría causar un incendio o una explosión.

# Polvo y suciedad

No exponga el dispositivo móvil al polvo, la suciedad o la arena.

# Loción de protección solar

No exponga ni utilice el dispositivo móvil ante ningún líquido similar a la loción de protección solar.

El hecho de hacerlo puede dañar el dispositivo móvil.

# Soluciones de limpieza

No utilice sustancias químicas corrosivas, solventes de limpieza ni detergentes fuertes para limpiar el dispositivo móvil.

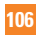

Limpie con un paño suave y levemente humedecido en una solución 50% jabón y 50% agua.

# Golpe o vibración

No deje caer, golpee, ni agite el dispositivo móvil. Una manipulación brusca puede romper las placas de los circuitos internos.

## Pintura

No pinte el dispositivo móvil. La pintura puede obstruir las piezas del dispositivo que se mueven o las aberturas de ventilación y evitar que funcione de manera apropiada.

# Aviso general

- **•** No coloque cerca de la tablet artículos que contengan componentes magnéticos como tarjetas de crédito, tarjetas telefónicas, libretas de banco o boletos del metro. El magnetismo de la tablet puede dañar los datos almacenados en la tira magnética.
- **•** Cuando la tablet no se usa durante mucho tiempo, déjelo en un lugar seguro con el cable de alimentación desconectado.
- **•** No use la tablet si la antena está dañada. Si una antena dañada toca la piel, puede causar una ligera quemadura. Comuníquese con un Centro de servicio autorizado LG para que reemplacen la antena dañada.
- **•** Los datos guardados en la tablet se pueden borrar al usar de manera incorrecta la tablet, repararlo o actualizar el software. Haga una copia de seguridad de los números la tablet importantes. (También podrían borrarse tonos de timbre, mensajes de texto, mensajes de voz, fotos y videos). El fabricante no se hace responsable de los daños ocasionados por la pérdida de datos.
- **•** Cuando esté en lugares públicos, fije el tono de timbre en vibración para no molestar a otras personas.
- **•** No apague ni encienda la tablet cuando se lo ponga al oído.

# **Por su seguridad**

- **•** Su tablet es un aparato electrónico que genera calor durante su funcionamiento normal. El contacto prolongado directo con la piel en la ausencia de ventilación adecuada puede resultar en molestias o quemaduras leves. Por lo tanto, tenga cuidado al manipular la tablet durante o inmediatamente después de utilizarlo.
- **•** Use los accesorios, como audífonos y auriculares, con precaución. Cerciórese de que los cables estén bien resguardados y no toque la antena innecesariamente.

# Declaración del artículo 15.19

Este dispositivo cumple con la sección 15 de la normativa de la FCC.

El funcionamiento está sujeto a las siguientes dos condiciones:

(1) este dispositivo no puede causar interferencia dañina y (2) este dispositivo debe aceptar cualquier interferencia que reciba, incluida la interferencia que cause un funcionamiento no deseado.

# Declaración del artículo 15.21

Todo cambio o modificación no aprobada expresamente por el fabricante podría anular la autoridad del usuario de operar el equipo.

# Declaración del artículo 15.105

Este equipo ha sido evaluado y se ha comprobado que cumple con los límites para un dispositivo digital clase B, conforme el artículo 15 de las reglas de la FCC. Estos límites han sido diseñados para brindar una protección razonable contra la interferencia dañina en una instalación residencial. Este equipo genera, utiliza y puede irradiar energía de radiofrecuencia y, si no se instala y utiliza de acuerdo con las instrucciones, podría causar interferencia dañina para las comunicaciones radiales. Sin embargo, no existe garantía de que la interferencia no se produzca en una instalación en particular. Si este equipo ocasiona interferencia dañina en la recepción de televisión (lo cual puede determinarse encendiendo y

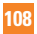
apagando el equipo), se recomienda al usuario que intente corregir la interferencia tomando una o más de las siguientes medidas:

- **•** Reorientar o reubicar la antena receptora.
- **•** Aumentar la distancia entre el equipo y el receptor.
- **•** Conectar el equipo en una toma de un circuito diferente de aquél al que está conectado el receptor.
- **•** Consultar con el distribuidor o un técnico de radio/TV experimentado para obtener ayuda.

## Información sobre la exposición a radiofrecuencias de la FCC

#### **¡ADVERTENCIA! Lea esta información antes de hacer funcionar el dispositivo.**

En agosto de 1996, la Comisión federal de comunicaciones (FCC) de los Estados Unidos, con su acción en el informe y orden FCC 96-326, adoptó una norma de seguridad actualizada para la exposición humana a la energía electromagnética de radiofrecuencias (RF) que emiten los transmisores regulados por la FCC.

Esos lineamientos se corresponden con la norma de seguridad establecida previamente por los organismos de normas tanto de los EE. UU. como internacionales. El diseño de este dispositivo cumple con los lineamientos de la FCC y esas normas internacionales.

#### Contacto corporal durante el funcionamiento

Este dispositivo fue probado para el uso típico con la parte posterior de la tablet a 0 cm (0 pulgadas) del cuerpo del usuario.

## Precaución

Use sólo la antena suministrada. El uso de antenas no autorizadas (o modificaciones no en Mapas y en otras aplicaciones autorizadas) puede afectar la calidad de la llamada telefónica, dañar el dispositivo, anular su garantía y/o infringir las reglas de la FCC.

No use el dispositivo con una antena dañada. Una antena dañada puede producir una leve quemadura en la piel. Comuníquese con su distribuidor local para obtener un reemplazo de la antena.

# **Información para el consumidor sobre emisiones de radiofrecuencia**

Su dispositivo inalámbrico contiene un transmisor y receptor de radio y emite energía de radiofrecuencia al usarlo. La siguiente información para el consumidor responde las preguntas más frecuentes acerca de los efectos que los dispositivos inalámbricos pueden tener en la salud.

## ¿Son seguros los dispositivos inalámbricos?

Hace ya varios años que se realizan investigaciones científicas acerca de los dispositivos inalámbricos y la energía de radiofrecuencia ("RF") en todo el mundo. En los Estados Unidos, la Administración de drogas y alimentos ("FDA", por su sigla en inglés) y la Comisión federal de comunicaciones ("FCC", por su sigla en inglés) establecen políticas y procedimientos para los dispositivos inalámbricos. La FDA emitió una publicación en su sitio web acerca de las cuestiones de la salud relacionadas con el uso de teléfonos celulares, donde declara que "la comunidad científica en general... cree que las evidencias científicas no indican una relación entre la exposición a la radiofrecuencia (RF) de los teléfonos celulares y resultados adversos para la salud. De todos modos, la comunidad científica recomienda realizar más investigaciones para poder dar respuesta a aquellas cuestiones que aún se desconocen. Esas investigaciones se realizan en todo el mundo y la FDA supervisa los avances en este campo. Puede obtener acceso al sitio web en común de la FDA y la FCC en http://www.fda. gov (en la letra "C" del índice de temas, seleccione Cell Phones > Research). También puede comunicarse gratuitamente con la FDA llamando al (888) 463-6332 o al (888) INFO-FDA.

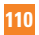

En junio de 2000, la FDA decidió formar parte de un acuerdo de desarrollo e investigación cooperativa mediante el cual se realizan investigaciones científicas. La FCC emitió su propia publicación en su sitio web, donde declaró que "no existen evidencias científicas que demuestren que el uso de dispositivos inalámbricos pueda provocar cáncer u otros problemas diversos, incluidos dolores de cabeza, mareos o pérdida de memoria". Esta publicación está disponible en http://www.fcc.gov/oet/rfsafety o a través de la FCC llamando al (888) 225-5322 o al (888) CALL-FCC.

# ¿Qué significa "SAR"?

En 1996, la FCC, en un trabajo conjunto con la FDA, la Agencia de protección medioambiental de los EE. UU y otras agencias establecieron pautas de seguridad para la exposición a RF para dispositivos inalámbricos en los Estados Unidos. Antes de que un modelo de dispositivo inalámbrico comience a venderse al público, el fabricante debe probar el dispositivo y la FCC debe certificar que no supere los límites establecidos. Uno de estos límites se expresa como la tasa de absorción específica (SAR, por su sigla en inglés). La SAR es una medida de la tasa de absorción de energía de RF en el cuerpo. Las pruebas para evaluar la SAR se realizan con el dispositivo transmitiendo a su máximo nivel de potencia en todas las bandas de frecuencia evaluadas. Desde 1996, la FCC exige que la SAR de los dispositivos inalámbricos de mano no superen los 1,6 watts por kilogramo, promediados sobre un gramo de tejido.

Si bien la SAR se determina al máximo nivel de potencia, el valor real de la SAR de un dispositivo inalámbrico durante su funcionamiento puede ser menor que el valor de la SAR informado. Esto se debe a que el valor de la SAR puede variar entre una llamada y otra, en función de factores como la proximidad a un sitio de transmisión celular, la proximidad del dispositivo al cuerpo durante su uso y el uso de dispositivos de manos libres. Antes de que un modelo de dispositivo esté disponible para su venta al público, debe ser probarse y certificarse ante la FCC que no supera el límite establecido por el requisito adoptado por el gobierno para la exposición segura. Las pruebas se realizan en posiciones y ubicaciones (por ejemplo, en la oreja y llevándolo en el cuerpo) según lo demanda la FCC para cada modelo. Aun cuando puede haber diferencias entre los niveles de SAR de varios dispositivos y en varias posiciones, todos ellos cumplen el requisito gubernamental para una exposición segura.

La FCC ha otorgado una Autorización de equipo para este modelo de dispositivo con todos los niveles de SAR reportados y evaluados en cumplimiento de los lineamientos de emisión de RF de la FCC. La información de la SAR sobre este modelo de dispositivo está archivada en la FCC y puede encontrarse en la sección Display Grant de http://www.fcc.gov/oet/ea/ fccid/ después de buscar FCC ID ZNFV495.

Para obtener más información acerca de las SAR, consulte los boletines 56 y 65 de la Oficina de ingeniería y tecnología de la FCC en http://www.fcc.gov/Bureaus/Engineering\_ Technology/Documents/bulletins o visite el sitio web de la Asociación de la industria de las telecomunicaciones celulares en http://www.ctia.org/consumer\_info/index.cfm/AID/10371. También puede comunicarse con el fabricante del dispositivo.

## ¿Puedo minimizar mi exposición a la RF?

Si le preocupa la RF, existen varios pasos simples que puede seguir para minimizar su exposición a la RF. Por supuesto, puede reducir el tiempo que habla por teléfono. Puede dejar más distancia entre su cuerpo y la fuente de RF, ya que el nivel de exposición disminuye drásticamente con la distancia. La FDA y FCC establecen en su sitio web que "los kit de manos libres pueden usarse con dispositivos inalámbricos para mayor conveniencia y comodidad. Estos sistemas reducen la absorción de energía de RF en la cabeza, dado que el dispositivo, que es la fuente de emisiones de radiofrecuencia, no se apoyará en la cabeza. Por otra parte, si el dispositivo se coloca en la cintura u otra parte del cuerpo durante el uso, esa parte del cuerpo absorberá más energía de RF. Los dispositivos inalámbricos comercializados en los Estados Unidos deben cumplir con los requisitos de seguridad, independientemente de que se los use en la cabeza o el cuerpo. El límite de seguridad debe respetarse en ambas configuraciones". Asimismo, si utiliza el dispositivo mientras está en

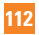

un automóvil, puede usarlo con una antena en la parte exterior del vehículo. Además, debe leer y seguir las instrucciones del fabricante del dispositivo inalámbrico para el uso seguro del dispositivo.

#### ¿Los dispositivos inalámbricos representan un riesgo especial para los niños?

La FDA y FCC establecen en su sitio web que "la evidencia científica no muestra ningún peligro para los usuarios de dispositivos de comunicación inalámbricos, incluidos los niños". Además, declaran que "algunos grupos patrocinados por otros gobiernos nacionales han recomendado que los niños no utilicen dispositivos inalámbricos". Por ejemplo, el informe Stewart del Reino Unido realizó esta recomendación en diciembre de 2000. En este informe, un grupo de expertos independientes declararon que no existen evidencias de que usar un teléfono celular provoque tumores cerebrales u otras enfermedades. La recomendación [del Reino Unido] de limitar el uso de teléfonos celulares en los niños era estrictamente preventiva; no se basaba en evidencias científicas de que exista un peligro para la salud". Puede acceder a una copia del folleto del Reino Unido en http://www.dh.gov.uk (busque la sección "mobile") o puede escribir a la siguiente dirección: NRPB, Chilton, Didcot, Oxon OX11 ORQ, Reino Unido. También puede acceder en línea a copias de los informes anuales del Reino Unido acerca de dispositivos móviles y RF en www.iegmp.org.uk y http://www. hpa.org.uk/radiation/ (busque la sección "mobile"). Los padres que deseen reducir la exposición de sus hijos a la RF pueden optar por restringir el uso que sus hijos realizan de los dispositivos inalámbricos.

#### ¿Dónde puedo obtener más información sobre las emisiones de radiofrecuencia?

Para obtener más información, consulte los siguientes recursos adicionales (sitios web vigentes desde abril de 2005):

#### Comisión de drogas y alimentos de los EE. UU. (FDA)

FDA Consumer magazine

Noviembre-diciembre 2000 Teléfono: (888) INFO-FDA http://www.fda.gov (en la letra C del índice de temas, seleccione Cell Phones > Research.)

Comisión federal de comunicaciones de los EE. UU.

445 12th Street, S.W. Washington, D.C. 20554 Teléfono: (888) 225-5322 http://www.fcc.gov/oet/rfsafety

Grupo independiente de expertos en dispositivos móviles

http://www.iegmp.org.uk

Paneles de expertos en riesgos potenciales para la salud de los campos de radiofrecuencia de dispositivos de telecomunicaciones inalámbricos de la Real Sociedad de Canadá

283 Sparks Street Ottawa, Ontario K1R 7X9 Canadá Teléfono: (613) 991-6990

Organización Mundial de la Salud

Avenue Appia 20 1211 Geneva 27 Suiza

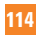

#### Teléfono: 011 41 22 791 21 11

http://www.who.int/mediacentre/factsheets/fs193/en/

## Comisión internacional para la protección contra radiación no ionizante

c/o Bundesamt fur Strahlenschutz Ingolstaedter Landstr. 1 85764 Oberschleissheim Alemania Teléfono: 011 49 1888 333 2156 http://www.icnirp.de

Sociedad de ingeniería en medicina y biología, Comisión del hombre y la radiación (COMAR, por su sigla en inglés) del Instituto de ingenieros eléctricos y electrónicos

http://ewh.ieee.org/soc/embs/comar/

# **Información al consumidor sobre la SAR**

#### **(Tasa de absorción específica, Specific Absorption Rate)**

Este modelo de dispositivo cumple con los requisitos gubernamentales de exposición a las ondas de radio.

Su dispositivo inalámbrico es un transmisor y receptor de radio. Está diseñado y fabricado para que no supere los límites de emisión para la exposición a la energía de radiofrecuencia (RF) establecidos por la Comisión federal de comunicaciones (FCC) del gobierno de los EE. UU. Estos límites son parte de extensos lineamientos y establecen los niveles permitidos de energía de RF para la población general. Estos lineamientos están basados en estándares que desarrollaron organizaciones científicas independientes por medio de una evaluación

periódica y exhaustiva de los estudios científicos. Los estándares incluyen un notable margen de seguridad diseñado para garantizar la seguridad de todas las personas sin importar su edad o estado de salud.

El estándar de exposición para los teléfonos celulares inalámbricos emplea una unidad de medida llamada Tasa de absorción específica o SAR. El límite de SAR establecido por la FCC es de 1,6 W/kg.

Las pruebas de SAR se llevan a cabo usando posiciones de operación estándar especificadas por la FCC con el dispositivo transmitiendo en su nivel de potencia certificado más elevado en todas las bandas de frecuencia probadas. Aunque la SAR se determina al nivel de potencia más alto certificado, el nivel de SAR real del dispositivo en funcionamiento puede estar muy por debajo del valor máximo. Dado que el dispositivo está diseñado para funcionar a varios niveles de potencia para usar solamente la potencia necesaria para llegar a la red, en general mientras más cerca esté de una antena de estación de base inalámbrica, menor será la potencia que se emitirá.

Antes de que un modelo de dispositivo esté disponible para su venta al público, debe ser probarse y certificarse ante la FCC que no supera el límite establecido por el requisito adoptado por el gobierno para la exposición segura. Las pruebas se realizan en posiciones y ubicaciones (por ejemplo, en la oreja y llevándolo en el cuerpo) según lo demanda la FCC para cada modelo.

El valor más elevado de SAR para este dispositivo cuando se lo utiliza sobre el cuerpo, según se describe en esta guía del usuario, es de 1,22 W/kg. (Las medidas para el uso en el cuerpo difieren entre los modelos de dispositivos, y dependen de los accesorios disponibles y los requerimientos de la FCC). Si bien pueden existir diferencias entre los niveles de SAR de diversos dispositivos y en varias posiciones, todos cumplen con el requisito del Gobierno para una exposición segura.

La FCC ha otorgado una Autorización de equipo para este modelo de dispositivo con todos los niveles de SAR reportados y evaluados en cumplimiento de los lineamientos de emisión de RF de la FCC. La información de la SAR sobre este modelo de dispositivo está archivada en la FCC y puede encontrarse en la sección Display Grant de http://www.fcc. gov/oet/fccid después de buscar en FCC ID ZNFV495. Puede encontrar información adicional sobre tasas de absorción específicas en el sitio web de la Asociación de industrias de telecomunicaciones celulares (CTIA) en http://www.ctia.org.

\* En los Estados Unidos y el Canadá, el límite de la SAR para dispositivos móviles usado por el público es de 1,6 watt/kg (W/kg) en un promedio de más de un gramo de tejido. El estándar incluye un margen sustancial de seguridad para dar una protección adicional al público y para tomar en cuenta cualquier variación en las mediciones.

# **Precaución: Evite una posible pérdida de la audición**

La exposición prolongada a sonidos fuertes (incluida la música) es la causa más común de pérdida de audición evitable. Algunas investigaciones científicas sugieren que el uso de dispositivos de audio portátiles, como reproductores de música portátiles y teléfonos celulares, a altos volúmenes durante períodos prolongados puede provocar una pérdida de la audición permanente inducida por el ruido. Esto incluye el uso de auriculares (incluidos los auriculares estándares, los intrauriculares y los dispositivos Bluetooth® u otros dispositivos inalámbricos). En algunos estudios, la exposición a ruidos muy fuertes también ha estado asociada con la presencia de zumbido de oídos, hipersensibilidad al sonido y distorsión de la audición. La susceptibilidad de las personas a la pérdida de audición inducida por el ruido y otros posibles problemas de audición varía. La cantidad de ruido emitida por un dispositivo de audio portátil varía según la naturaleza del sonido, el dispositivo, la configuración del dispositivo y los auriculares. Al usar cualquier dispositivo de audio portátil, debe seguir las siguientes recomendaciones de sentido común:

**•**  Establezca el volumen en un entorno tranquilo y seleccione el volumen más bajo en el que pueda oír adecuadamente.

- **•** Al usar auriculares, baje el volumen si no puede oír a una persona que le habla de cerca o si una persona sentada a su lado puede oír lo que usted está escuchando.
- **•** No suba el volumen para tapar los sonidos de un entorno ruidoso. Si opta por escuchar el dispositivo portátil en un entorno ruidoso, use auriculares que anulen los ruidos para tapar el ruido del entorno que lo rodea.
- **•** Limite la cantidad de tiempo que escucha el dispositivo. A medida que el volumen aumente, se necesitará menos tiempo para que su audición se vea afectada.
- **•**  Evite utilizar auriculares después de la exposición a ruidos extremadamente fuertes, como conciertos de rock, que puedan provocar la pérdida temporal de la audición. La pérdida temporal de la audición puede hacer que volúmenes inseguros parezcan normales.
- **•** No escuche a un volumen que le provoque molestias. Si experimenta zumbido en los oídos, oye conversaciones apagadas o experimenta alguna dificultad temporal en la audición después de escuchar un dispositivo de audio portátil, deje de usarlo y consulte a su médico.

#### **Usted puede obtener la información adicional sobre este tema de las fuentes siguientes:**

American Academy of Audiology (Academia estadounidense de audiología) 11730 Plaza American Drive, Suite 300 Reston, VA 20190 Voz: (800) 222-2336 Correo electrónico: info@audiology.org Internet: www.audiology.org National Institute on Deafness and Other Communication Disorders (Instituto nacional de sordera y otros trastornos de comunicación) Institutos Nacionales de la Salud

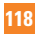

31 Center Drive, MSC 2320 Bethesda, MD USA 20892-2320 Voz: (301) 496-7243 Correo electrónico: nidcdinfo@nih.gov Internet: http://www.nidcd.nih.gov/health/hearing National Institute for Occupational Safety and Health (Instituto Nacional para la Seguridad y Salud Laborales) Hubert H. Humphrey Bldg. 200 Independence Ave., SW Washington, DC 20201 Voz: 1-800-35-NIOSH (1-800-356-4674) Internet: http://www.cdc.gov/niosh/topics/noise/default.html

# **Información de seguridad de TIA**

A continuación se incluye información de seguridad de la Asociación de la industria de las telecomunicaciones (TIA) para dispositivos inalámbricos de mano.

#### Exposición a las señales de radiofrecuencia

El dispositivo inalámbrico manual portátil es un transmisor y receptor de radio de baja potencia. Cuando está encendido, recibe y envía señales de radiofrecuencia (RF).

En agosto de 1996, la Comisión federal de comunicaciones (FCC) de los EE. UU. adoptó lineamientos de exposición a RF con niveles de seguridad para dispositivos inalámbricos de mano. Esos lineamientos se corresponden con la norma de seguridad establecida previamente por los organismos de normas tanto de los EE. UU. como internacionales:

 ANSI C95.1 (1992) \* Informe NCRP 86 (1986) ICNIRP (1996)

\* Instituto de estándares nacionales de los EE. UU., Consejo nacional para las mediciones y la protección contra la radiación, Comisión internacional de protección contra la radiación no ionizante.

Estos estándares se basaron en evaluaciones amplias y periódicas de la literatura científica pertinente. Por ejemplo, más de 120 científicos, ingenieros y médicos de universidades, instituciones de salud gubernamentales y la industria analizaron el corpus de investigación disponible para desarrollar el estándar ANSI (C95.1).

El diseño de su dispositivo cumple los lineamientos de la FCC (y esas normas internacionales).

## Cuidado de la antena

Utilice solamente la antena incluida o una antena de reemplazo aprobada. Las antenas, modificaciones o accesorios no autorizados pueden dañar el dispositivo y violar los reglamentos de la FCC.

## Sugerencias para un funcionamiento más eficiente

Para que su dispositivo funcione con la máxima eficiencia:

No toque la antena innecesariamente cuando esté usando el dispositivo. El contacto con la antena afecta la calidad de la llamada y puede ocasionar que el dispositivo funcione a un nivel de potencia mayor que el que necesitaría de otro modo.

## Dispositivos electrónicos

La mayoría del equipo electrónico moderno está blindado contra las señales de RF. Sin embargo, algunos equipos electrónicos pueden no estar blindados contra las señales de RF

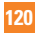

#### de su dispositivo inalámbrico.

#### Marcapasos

La Asociación de fabricantes del sector de la salud recomienda mantener al menos 15 cm (6 pulgadas) de distancia entre el dispositivo inalámbrico portátil y el marcapasos para evitar posibles interferencias con el marcapasos. Estas recomendaciones son coherentes con las investigaciones independientes y las recomendaciones de Investigación en tecnología inalámbrica.

Las personas con marcapasos:

- **•** SIEMPRE deben mantener el dispositivo a más de quince centímetros (seis pulgadas) del marcapasos cuando el dispositivo está encendido.
- **•** No deben llevar el dispositivo en un bolsillo del pecho.
- **•** Deben usar el oído opuesto al marcapasos para reducir la posibilidad de interferencia.
- **•** Deben apagar el dispositivo inmediatamente si existe algún motivo para sospechar que se está produciendo una interferencia.

#### Audífonos

Es posible que algunos dispositivos inalámbricos digitales interfieran con algunos audífonos. En caso de interferencia, se recomienda consultar al proveedor de servicios (o llamar a la línea de servicio al cliente para analizar las alternativas).

#### Otros dispositivos médicos

Si usa cualquier otro dispositivo médico personal, consulte al fabricante de dicho dispositivo para saber si está adecuadamente blindado contra la energía de RF externa. Es posible que su médico pueda ayudarlo a conseguir dicha información.

### Centros de atención médica

Apague el dispositivo cuando se encuentre en instalaciones de asistencia médica en las que haya letreros que así lo indiquen. Los hospitales o las instalaciones de atención médica pueden emplear equipos que podrían ser sensibles a la energía de RF externa.

#### Vehículos

Las señales de RF pueden afectar a los sistemas electrónicos mal instalados o blindados de manera inadecuada en los vehículos automotores. Compruebe con el fabricante o con su representante respecto de su vehículo. También debería consultar al fabricante de cualquier equipo que le haya añadido a su vehículo.

### Instalaciones con letreros

Apague el dispositivo en cualquier instalación donde así lo exijan los letreros de aviso.

## Aviones

Los reglamentos de la FCC prohíben el uso del dispositivo en el aire. APAGUE el dispositivo antes de abordar un avión.

## Áreas de explosivos

Para evitar la interferencia con operaciones de cargas explosivas, APAGUE el dispositivo cuando esté en un "área de explosiones" o en áreas con letreros que indiquen: "Apague los radios de dos vías". Obedezca todos los letreros e instrucciones.

## Atmósfera potencialmente explosiva

Apague el dispositivo cuando esté en un área con una atmósfera potencialmente explosiva y obedezca todos los letreros e instrucciones. Las chispas en dichas áreas pueden causar una explosión o un incendio que den como resultado lesiones personales o incluso la muerte.

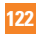

Por lo general, las áreas con una atmósfera potencialmente explosiva están claramente marcadas, pero no siempre. Entre las áreas potenciales tenemos: áreas de abastecimiento de combustible (como las estaciones de gasolina); áreas bajo la cubierta en navíos; instalaciones de transferencia o almacenamiento de productos químicos, vehículos que usan gas de petróleo licuado (como el propano o el butano), áreas donde el aire contiene sustancias o partículas (como granos, polvo o polvillos metálicos) y cualquier otra área donde normalmente se le indicaría que apague el motor de su vehículo.

### Para vehículos equipados con bolsas de aire

Una bolsa de aire se infla con gran fuerza. NO coloque objetos, incluido el equipo inalámbrico, ya sea instalado o portátil, en el área que está sobre el airbag o en el área donde se despliega el airbag. Si el equipo inalámbrico del interior del vehículo está mal instalado y se infla la bolsa de aire, pueden producirse graves lesiones.

# **Actualización de la FDA para los consumidores**

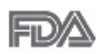

Actualización Para los consumidores sobre tablet celulares del Centro de dispositivos médicos y salud radiológica de la Administración de drogas y alimentos (FDA, por su sigla en inglés) de los EE. UU.:

## 1. ¿Las tablets inalámbricas representan un riesgo para la salud?

La evidencia científica disponible no muestra que haya ningún problema de salud asociado con el uso de tablets inalámbricas.

Sin embargo, no hay pruebas de que las tablets inalámbricas sean totalmente seguras. Las tablets inalámbricas emiten bajos niveles de energía de radiofrecuencia (RF) en el rango de microondas cuando se utilizan. También emiten muy bajos niveles de RF cuando están

en el modo de inactividad. Mientras que altos niveles de RF pueden producir efectos en la salud (calentando los tejidos), la exposición a bajos niveles de RF no produce efectos de calentamiento y no causa efectos adversos conocidos para la salud. Muchos estudios sobre la exposición a RF de bajo nivel no han encontrado ningún efecto biológico. Algunos estudios han sugerido que puede haber algunos efectos biológicos, pero tales conclusiones no se han visto confirmadas por investigaciones adicionales. En algunos casos, los investigadores han tenido dificultades en reproducir tales estudios o en determinar los motivos por los que los resultados no son consistentes.

## 2. ¿Cuál es el papel de la FDA respecto de la seguridad de las tablets inalámbricas?

Según las leyes, la FDA no comprueba la seguridad de las tablets que emiten radiación, como los dispositivos inalámbricos, antes de que puedan venderse, como sí lo hace con los nuevos medicamentos o dispositivos médicos. No obstante, la agencia tiene autoridad para emprender acciones si se demuestra que las tablets emiten energía de radiofrecuencia (RF) a un nivel que es peligroso para el usuario. En tal caso, la FDA puede exigir a los fabricantes de tablets inalámbricas que informen a los usuarios del riesgo para la salud y reparen, reemplacen o saquen del mercado las tablets para eliminar el riesgo.

Si bien los datos científicos existentes no justifican que la FDA emprenda acciones reglamentarias, la agencia ha instado a la industria de las tablets inalámbricas a tomar determinadas medidas. Algunas de ellas son:

- **•** Apoyar la necesaria investigación sobre los posibles efectos biológicos de RF del tipo que emiten las tablets inalámbricas.
- **•** Diseñar las tablets inalámbricas de tal modo que se minimice la exposición del usuario a RF que no sea necesaria para la función del dispositivo.
- **•** Cooperar para dar a los usuarios de las tablets inalámbricas la mejor información sobre los posibles efectos del uso de las tablets inalámbricas sobre la salud humana.

La FDA pertenece a un grupo de trabajo interinstitucional de dependencias federales que

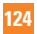

tienen responsabilidad en distintos aspectos de la seguridad de las RF para garantizar la coordinación de esfuerzos a nivel federal. Las siguientes instituciones pertenecen a este grupo de trabajo:

- National Institute for Occupational Safety and Health (Instituto Nacional de Seguridad) y Salud Ocupacional)
- **•**  Environmental Protection Agency (Agencia de Protección Ambiental)
- **•** Occupational Safety and Health Administration (Administración de la seguridad y salud laborales)
- **•** National Telecommunications and Information Administration (Dirección nacional de telecomunicaciones e información)

National Institutes of Health (Instituto nacional de salud) también participa en algunas actividades del grupo de trabajo interinstitucional.

La FDA comparte las responsabilidades reglamentarias sobre las tablets inalámbricas con la Comisión federal de comunicaciones (FCC). Todas las tablets que se venden en los EE. UU. deben cumplir con los lineamientos de seguridad de la FCC que limitan la exposición a la RF. La FCC depende de la FDA y de otras instituciones de salud para las cuestiones de seguridad de las tablets inalámbricas.

La FCC también regula las estaciones de base de las cuales dependen las tablets inalámbricas. Si bien estas estaciones de base funcionan a una potencia mayor que las tablets inalámbricas, la exposición a RF que reciben las personas de estas estaciones de base es habitualmente miles de veces menor a la que pueden recibir de las tablets inalámbricas. Las estaciones de base por tanto no están sujetas a las cuestiones de seguridad que se analizan en este documento.

### 3. ¿Qué tipos de dispositivos abarca esta actualización?

El término "dispositivos inalámbricos" hace referencia a los dispositivos inalámbricos de mano con antenas integradas que a menudo se denominan dispositivos "celulares", "móviles" o "PCS". Estos tipos de dispositivos inalámbricos pueden exponer al usuario a una energía de radiofrecuencia (RF) medible debido a la corta distancia entre el dispositivo y la cabeza del usuario.

Estas exposiciones a RF están limitadas por los lineamientos de seguridad de la FCC que se desarrollaron con indicaciones de la FDA y otras dependencias federales de salud y seguridad. Cuando el dispositivo se encuentra a distancias mayores del usuario, la exposición a RF es drásticamente menor, porque la exposición a RF de una persona disminuye rápidamente al incrementarse la distancia de la fuente.

### 4. ¿Cuáles son los resultados de la investigación que ya se ha realizado?

La investigación realizada hasta la fecha ha producido resultados contradictorios y muchos estudios han sufrido de fallas en sus métodos de investigación. Los experimentos con animales que investigan los efectos de la exposición a la energía de radiofrecuencia (RF) característica de los dispositivos inalámbricos han presentado resultados contradictorios que con frecuencia no pueden repetirse en otros laboratorios. Unos pocos estudios con animales, sin embargo, sugieren que bajos niveles de RF podrían acelerar el desarrollo del cáncer en animales de laboratorio. Sin embargo, muchos de los estudios que mostraron un mayor desarrollo de tumores usaron animales que habían sido alterados genéticamente o tratados con sustancias químicas que causan cáncer para que fueran propensos a desarrollar cáncer aun sin la presencia de exposición a RF. Otros estudios expusieron a los animales a RF durante períodos de hasta 22 horas al día. Estas condiciones no se asemejan a las condiciones bajo las cuales las personas utilizan los dispositivos inalámbricos, de modo que no sabemos con certeza qué significado tienen los resultados de dichos estudios para la salud humana. Se han publicado tres estudios epidemiológicos importantes desde diciembre de 2000. Juntos, estos estudios investigaron cualquier posible asociación entre el uso de dispositivos inalámbricos y cáncer primario del cerebro, glioma, meningioma o neuroma acústica, tumores cerebrales o de las glándulas salivales, leucemia u otros cánceres. Ninguno de los estudios demostró la existencia de ningún efecto dañino para la salud

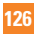

originado en la exposición a RF de los dispositivos inalámbricos. No obstante, ninguno de los estudios puede responder las preguntas sobre exposición a largo plazo, ya que el período promedio de uso del dispositivo en estos estudios fue de alrededor de tres años.

## 5. ¿Qué investigaciones se necesitan para decidir si la exposición a RF de las tablets inalámbricas representa un riesgo para la salud?

Una combinación de estudios de laboratorio y estudios epidemiológicos de personas que realmente utilizan tablets inalámbricas probablemente proporcionaría algunos de los datos necesarios. Dentro de algunos años se podrán realizar estudios de exposición animal durante toda la vida. Sin embargo, se necesitarían grandes cantidades de animales para proporcionar pruebas confiables de un efecto promotor del cáncer, si existiera. Los estudios epidemiológicos pueden proporcionar datos directamente aplicables a poblaciones humanas, pero puede ser necesario un seguimiento de diez años o más para obtener respuestas acerca de algunos efectos sobre la salud, como lo sería el cáncer. Esto se debe a que el intervalo entre el momento de exposición a un agente cancerígeno y el momento en que se desarrollan los tumores, en caso de hacerlo, pueden ser de muchos, muchos años. La interpretación de los estudios epidemiológicos se ve entorpecida por la dificultad de medir la exposición real a RF durante el uso cotidiano de las tablets inalámbricas. Muchos factores afectan esta medición, como el ángulo en el que se sostiene la tablet, o el modelo de tablet que se utiliza.

## 6. ¿Qué está haciendo la FDA para averiguar más acerca de los posibles efectos en la salud de la RF de las tablets inalámbricas?

La FDA está trabajando con el Programa Nacional de Toxicología de los EE.UU. el Programa nacional de toxicología de los Estados Unidos y con grupos de investigadores de todo el mundo para garantizar la conducción de estudios de alta prioridad en animales con el fin de tratar importantes cuestiones sobre los efectos de la exposición a la energía de radiofrecuencia (RF).

La FDA ha sido un participante líder en el Proyecto Internacional de Campos Electromagnéticos (EMF, por sus siglas en inglés) de la Organización Mundial de la Salud desde su creación en 1996. Un influyente resultado de este trabajo ha sido el desarrollo de una agenda detallada de necesidades de investigación que ha impulsado el establecimiento de nuevos programas de investigaciones en todo el mundo. El proyecto también ha ayudado a desarrollar una serie de documentos de información pública sobre temas del EMF. La FDA y la Asociación de Internet y telecomunicaciones celulares (CTIA, por su sigla en inglés) tienen un acuerdo formal de desarrollo e investigación cooperativa (CRADA, por su sigla en inglés) para investigar la seguridad de los dispositivos inalámbricos. La FDA proporciona la supervisión científica, recibiendo informes de expertos de organizaciones gubernamentales, de la industria y académicas. La investigación patrocinada por la CTIA se realiza por medio de contratos con investigadores independientes. La investigación inicial incluirá tanto estudios de laboratorio como estudios de los usuarios de dispositivos inalámbricos. El CRADA también incluirá una amplia evaluación de las necesidades de investigación adicionales en el contexto de los más recientes desarrollos de investigación del mundo.

### 7. ¿Cómo puedo averiguar cuánta exposición a la energía de radiofrecuencia puedo recibir al utilizar mi tablet inalámbrica?

Todas las tablets que se venden en los Estados Unidos deben cumplir con los lineamientos de la Comisión federal de comunicaciones (FCC, por sus siglas en inglés) que limitan las exposiciones a la energía de radiofrecuencia (RF). La FCC estableció esos lineamientos asesorada por la FDA y otras dependencias federales de salud y seguridad. El límite de la FCC para la exposición a RF de dispositivos inalámbricos se ha fijado a una tasa de absorción específica (SAR, por su sigla en inglés) de 1,6 vatios por kilogramo (1,6 W/kg). El límite de la FCC es congruente con los estándares de seguridad desarrollados por el Instituto de Ingenieros Eléctricos y Electrónicos (IEEE, por sus siglas en inglés)) y el Consejo Nacional de Protección y Medición de la Radiación (National Council on El límite de exposición toma

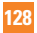

en consideración la capacidad del cuerpo de eliminar el calor de los tejidos que absorben energía de las tablets inalámbricas y se ha fijado muy por debajo de los niveles que se sabe que tienen algún efecto. Los fabricantes de tablets inalámbricas deben informar a la FCC el nivel de exposición a RF de cada modelo de tablet. El sitio web de la FCC (http://www.fcc. gov/oet/rfsafety) ofrece instrucciones para ubicar el número de certificación de la FCC en su tablet de modo que pueda encontrar el nivel de exposición a RF de su tablet en la lista que aparece en línea.

## 8. ¿Qué ha hecho la FDA para medir la energía de radiofrecuencia que proviene de las tablets inalámbricas?

El Instituto de ingenieros eléctricos y electrónicos (IEEE, por su sigla en inglés) está desarrollando un estándar técnico para la medición de la exposición a la energía de radiofrecuencia (RF) proveniente de los tablets inalámbricas y otros equipos inalámbricos con la participación y el liderazgo de científicos e ingenieros de la FDA. El estándar denominado "Práctica recomendada para determinar la tasa de absorción específica (SAR) pico en el cuerpo humano debido a los dispositivos de comunicación inalámbrica: técnicas experimentales" establece la primera metodología coherente de pruebas para medir la tasa a la cual se depositan las RF en la cabeza y cuerpo de los usuarios de tablets inalámbricas. El método de prueba utiliza un modelo de la cabeza y el cuerpo humano que simula sus tejidos. Se espera que la metodología de pruebas de SAR estandarizada mejore notablemente la coherencia de las mediciones realizadas en distintos laboratorios con la misma tablet. La SAR es la medición de la cantidad de energía que absorben los tejidos, ya sea de todo el cuerpo o de una pequeña parte de él. Se mide en vatios/kg (o milivatios/g) de materia. Esta medición se emplea para determinar si una tablet inalámbrica cumple con los lineamientos de seguridad.

## 9. ¿Qué medidas puedo tomar para reducir mi exposición a la energía de radiofrecuencia de mi tablet inalámbrica?

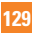

Si estos productos presentan un riesgo, algo que en este momento no sabemos que ocurra, probablemente es muy pequeño. Sin embargo, si le preocupa evitar incluso los riesgos potenciales, puede seguir unos pasos sencillos para reducir al mínimo su exposición a la energía de radiofrecuencia (RF). Dado que el tiempo es un factor clave en la cantidad de exposición que una persona puede recibir, la reducción del tiempo dedicado al uso de tablets inalámbricas reducirá la exposición a la RF. Si debe mantener conversaciones prolongadas mediante dispositivos inalámbricos todos los días, puede aumentar la distancia entre su cuerpo y la fuente de la RF, dado que el nivel de exposición disminuye drásticamente con la distancia. Por ejemplo, puede usar un auricular y llevar la tablet inalámbrica lejos del cuerpo o usar dispositivos inalámbricos conectados a una antena remota. Nuevamente, los datos científicos no demuestran que las tablets inalámbricas son dañinos. Pero si le preocupa la exposición a RF de estos productos, puede tomar medidas como las mencionadas anteriormente para reducir la exposición a RF proveniente del uso de tablets inalámbricas.

#### 10. ¿Qué hay del uso de tablets inalámbricas por parte de los niños?

La evidencia científica no muestra ningún peligro para los usuarios de tablets inalámbricas, incluidos niños y adolescentes. Si desea tomar medidas para reducir la exposición a la energía de radiofrecuencia (RF), las medidas mencionadas anteriormente se aplican a los niños y adolescentes que utilizan tablets inalámbricas. Reducir el tiempo de uso de tablets inalámbricas y aumentar la distancia entre el usuario y la fuente de RF disminuye la exposición a la RF.

Algunos grupos patrocinados por otros gobiernos nacionales han aconsejado desalentar completamente el uso de dispositivos inalámbricos por parte de los niños. Por ejemplo, el gobierno del Reino Unido distribuyó volantes con una recomendación así en diciembre de 2000. Observaron que no hay evidencias que indiquen que utilizar un dispositivo inalámbrico cause tumores cerebrales u otros efectos dañinos. Su recomendación para que se limitara el uso de dispositivos inalámbricos por parte de los niños era estrictamente preventiva, no estaba basada en ninguna evidencia científica de que exista un riesgo para la salud.

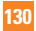

## 11. ¿Qué hay de la interferencia de los dispositivos de comunicaciones inalámbricos con los equipos médicos?

La energía de radiofrecuencia (RF) proveniente de los dispositivos de comunicaciones inalámbricos puede interactuar con los dispositivos electrónicos. Por este motivo, la FDA colaboró con el desarrollo de un método de prueba detallado para medir la interferencia electromagnética (EMI, por su sigla en inglés) de los dispositivos inalámbricos en los marcapasos implantados y los desfibriladores. El método de prueba ahora es parte de un estándar patrocinado por la Asociación para el avance de la instrumentación médica (AAMI, por sus siglas en inglés). La versión final, un esfuerzo conjunto de la FDA, los fabricantes de dispositivos médicos y muchos otros grupos, se finalizó a fines de 2000. Este estándar permitirá a los fabricantes asegurarse de que los marcapasos y los desfibriladores estén a salvo de la EMI de los dispositivos de comunicaciones inalámbricos.

La FDA ha probado audífonos para determinar si reciben interferencia de los dispositivos inalámbricos manuales y ha ayudado a desarrollar un estándar voluntario patrocinado por el Instituto de ingenieros eléctricos y electrónicos (IEEE, por su sigla en inglés). Este estándar especifica los métodos de prueba y los requisitos de desempeño de los audífonos y los dispositivos de comunicaciones inalámbricos con el fin de que no se produzca ninguna interferencia cuando una persona utilice un dispositivo "compatible" y un audífono "compatible" al mismo tiempo. Este estándar fue aprobado por la IEEE en 2000.

La FDA continúa supervisando el uso de los dispositivos de comunicaciones inalámbricos para detectar posibles interacciones con otros dispositivos médicos. Si se determinara que se presenta una interferencia dañina, la FDA realizará las pruebas necesarias para evaluar la interferencia y trabajará para resolver el problema.

#### 12. ¿Dónde puedo hallar información adicional?

Para obtener información adicional, por favor consulte los recursos siguientes: Programa de seguridad de RF de la Comisión Federal de Comunicaciones (FCC) (http://www.fcc.gov/oet/rfsafety)

La Comisión Internacional de la Protección contra la Radiación no Ionizante (http://www. icnirp.de)

El Proyecto Internacional EMF de la Organización Mundial de la Salud (http://www.who.int/ emf)

La Junta Nacional de Protección Radiológica (R.U.) (http://www.hpa.org.uk/radiation/)

# **Manejo**

Compruebe las leyes y los reglamentos correspondientes al uso de teléfonos inalámbricos en las áreas donde usted maneja y obedézcalos siempre. Además, si usa el teléfono mientras maneja, tenga en cuenta lo siguiente:

- **•**  Preste toda su atención al manejo, manejar con seguridad es su primera responsabilidad.
- **•** Use la operación de manos libres, si la tiene.
- **•** Salga del camino y estaciónese antes de realizar o recibir una llamada si las condiciones de manejo o la ley así lo demandan.

# **Software de código abierto**

Para obtener el código fuente bajo GPL, LGPL, MPL y otras licencias de código abierto que contiene este producto, visite

http://opensource.lge.com.

Además del código fuente, se pueden descargar los términos de la licencia, las anulaciones de la garantía y los avisos de derechos de autor.

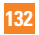

LG Electronics también le proporcionará el código fuente abierto en un CD-ROM con un cargo que cubra el costo de realizar tal distribución (como el costo de los medios, el envío y el manejo) con una previa solicitud por correo electrónico a opensource@lge. com. Esta oferta es válida durante tres (3) años a partir de la fecha de adquisición del producto.